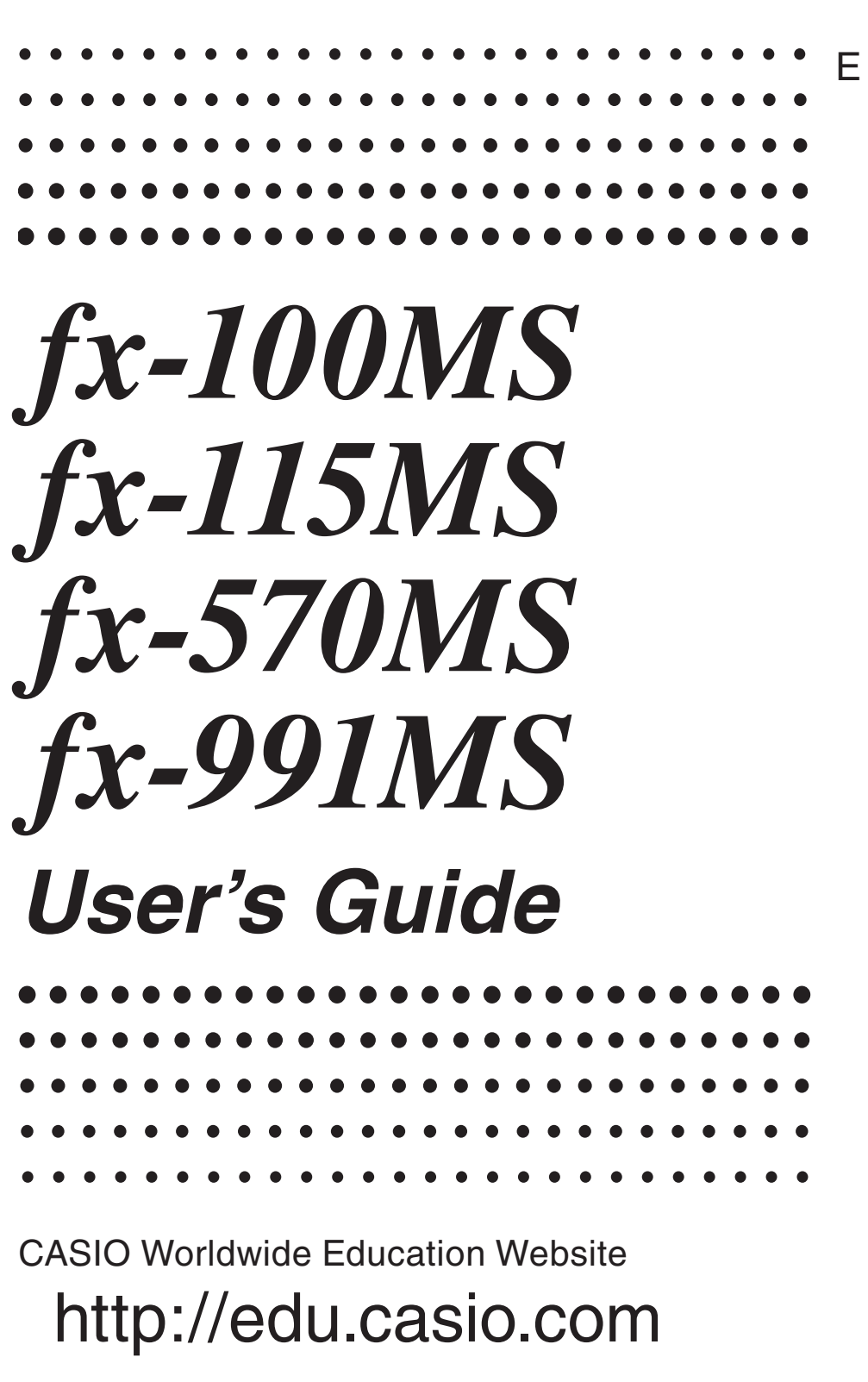

CASIO EDUCATIONAL FORUM <http://edu.casio.com/forum/>

EEE Yönetmeliğine Uygundur

AS

RJA526827-001V02

# **Contents**

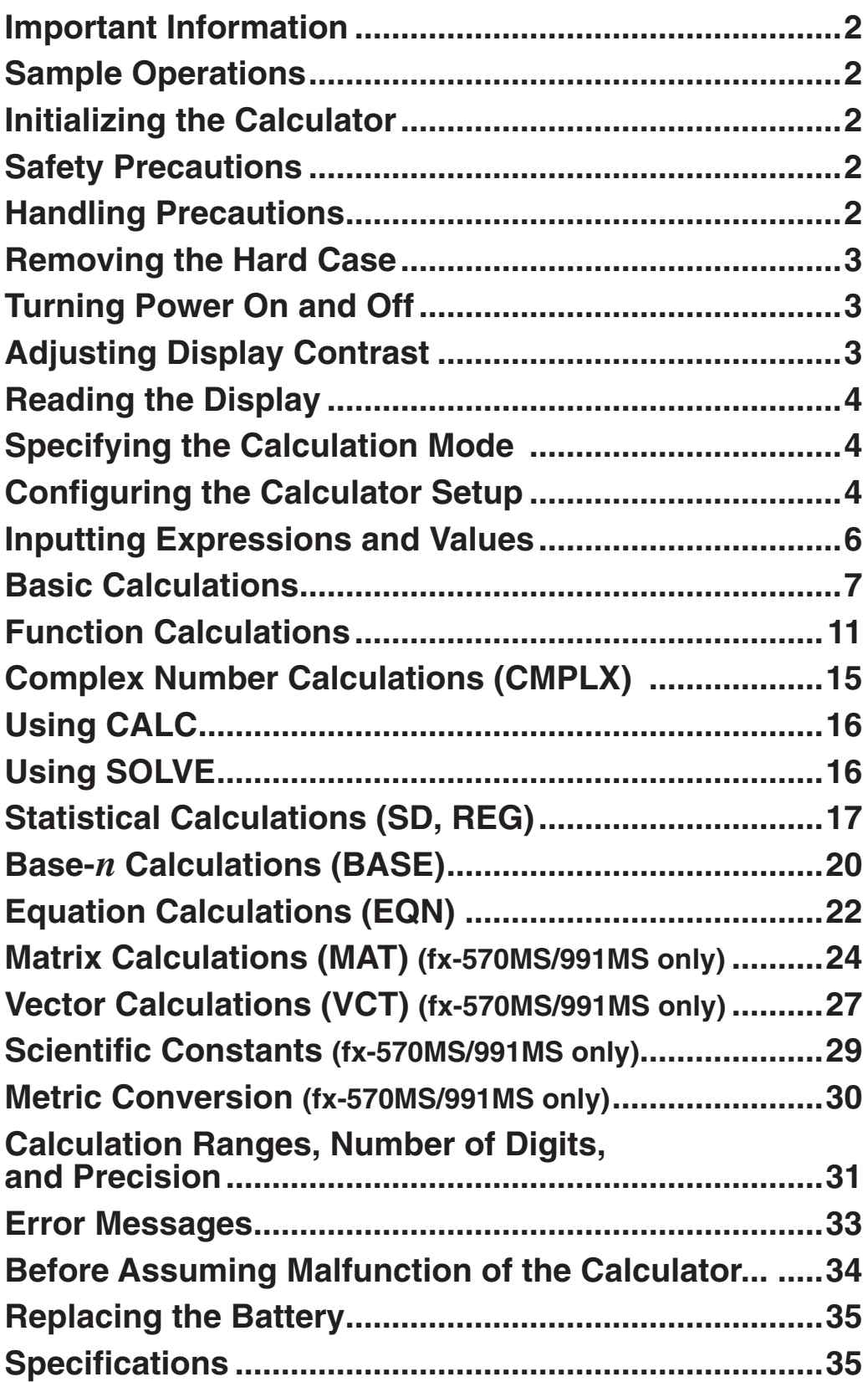

# **Important Information**

- The displays and illustrations (such as key markings) shown in this User's Guide are for illustrative purposes only, and may differ somewhat from the actual items they represent.
- The contents of this manual are subject to change without notice.
- In no event shall CASIO Computer Co., Ltd. be liable to anyone for special, collateral, incidental, or consequential damages in connection with or arising out of the purchase or use of this product and items that come with it. Moreover, CASIO Computer Co., Ltd. shall not be liable for any claim of any kind whatsoever by any other party arising out of the use of this product and the items that come with it.
- Be sure to keep all user documentation handy for future reference.

# **Sample Operations**

Sample operations in this manual are indicated by a  $\mathscr P$  icon. Unless specifically stated, all sample operations assume that the calculator is in its initial default setup. Use the procedure under "Initializing the Calculator" to return the calculator to its initial default setup.

# **Initializing the Calculator**

Perform the following procedure when you want to initialize the calculator and return the calculation mode and setup to their initial default settings. Note that this operation also clears all data currently in calculator memory.

 $[ON]$   $[SHIF]$   $[MODE]$   $(CLR)$   $[3]$   $(AII)$   $\equiv$ 

# **Safety Precautions**

#### *I***N** Battery

- Keep batteries out of the reach of small children.
- Use only the type of battery specified for this calculator in this manual.

# **Handling Precautions**

- **Dim figures on the display of the calculator indicate that battery power is low. Continued use of the calculator when the battery is low can result in improper operation. Replace the battery as soon as possible when display figures becomes dim. Even if the calculator is operating normally, replace the battery at least once every two years (fx-100MS), or three years (fx-115MS/570MS/991MS). A dead battery can leak, causing damage to and malfunction of the calculator. Never leave a dead battery in the calculator.**
- **The battery that comes with the calculator discharges slightly during shipment and storage. Because of this, it may require replacement sooner than the normal expected battery life.**
- **Do not use an oxyride battery\* or any other type of nickel-based primary battery with this product. Incompatibility between such batteries and product specifications can result in shorter battery life and product malfunction.**
- **Avoid use and storage of the calculator in areas subjected to temperature extremes, and large amounts of humidity and dust.**
- **Do not subject the calculator to excessive impact, pressure, or bending.**
- **Never try to take the calculator apart.**
- **Use a soft, dry cloth to clean the exterior of the calculator.**
- **Whenever discarding the calculator or batteries, be sure to do so in accordance with the laws and regulations in your particular area.**
- \* Company and product names used in this manual may be registered trademarks or trademarks of their respective owners.

# **Removing the Hard Case**

**fx-115MS fx-100MS/570MS/991MS**

# **Turning Power On and Off**

Press  $\overline{on}$  to turn on the calculator. Press  $[SHIF]$   $[AG]$  (OFF) to turn off the calculator.

#### **Auto Power Off**

Your calculator will turn off automatically if you do not perform any operation for about 10 minutes. If this happens, press the  $[60]$  key to turn the calculator back on.

# **Adjusting Display Contrast**

1. Press the **MODE** key a number of times until you reach the setup screen shown to the right.

Disp <CONT> 1

- $2.$  Press  $\boxed{2}$ .
- 3. Use  $\bigcirc$  and  $\bigcirc$  to adjust contrast.
- 4. After the setting is the way you want, press [AC].

**Important:** If adjusting display contrast does not improve display readability, it probably means that battery power is low. Replace the battery.

# **Reading the Display**

The display of the calculator shows expressions you input, calculation results, and various indicators.

**Input expression**

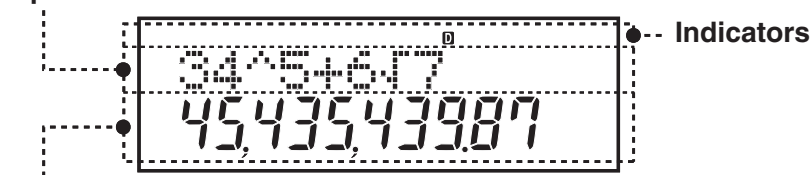

**Calculation result**

# **Specifying the Calculation Mode**

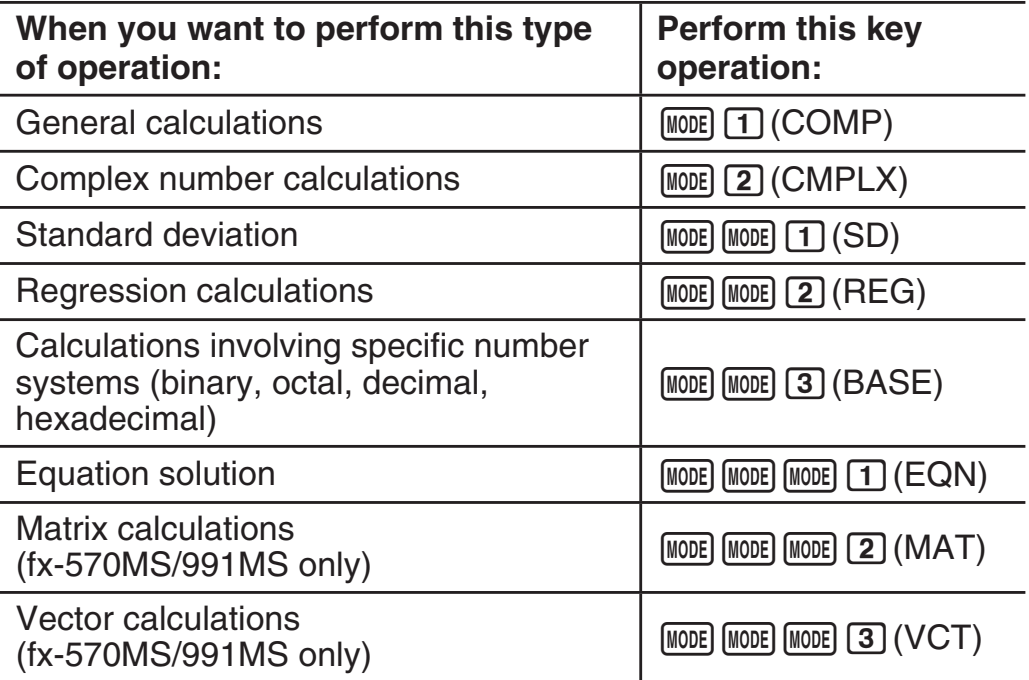

**Note:** • The initial default calculation mode is the COMP Mode. • Mode indicators appear in the upper part of the display, except for the BASE indicators, which appear in the exponent part of the display. • Engineering symbols are automatically turned off while the calculator is the BASE Mode. • You cannot make changes to the angle unit or other display format (Disp) settings while the calculator is in the BASE Mode. • The COMP, CMPLX, SD, and REG Modes can be used in combination with the angle unit settings. • Be sure to check the current calculation mode (SD, REG, COMP, CMPLX) and angle unit setting (Deg, Rad, Gra) before beginning a calculation.

## **Configuring the Calculator Setup**

Pressing the **MODE** key more than three times displays additional setup screens.

Underlined ( \_\_\_ ) settings are initial defaults.

1**Deg** 2**Rad** 3**Gra** Specifies degrees, radians or grads as the angle unit for value input and calculation result display.

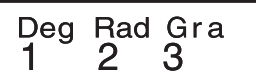

**Note:** In this manual, the **Deg** symbol next to a sample operation indicates degrees.

1**Fix** 2**Sci** 3**Norm** Specifies the number of digits for display of a calculation result.

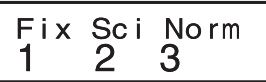

**Fix:** The value you specify (from 0 to 9) controls the number of decimal places for displayed calculation results. Calculation results are rounded off to the specified digit before being displayed.

Example:  $100 \div 7 = 14.286$  (Fix 3)

**Sci:** The value you specify (from 1 to 10) controls the number of significant digits for displayed calculation results. Calculation results are rounded off to the specified digit before being displayed.

Example:  $1 \div 7 = 1.4286 \times 10^{-1}$  (Sci 5)

**Norm:** Selecting one of the two available settings (**Norm 1**, Norm 2) determines the range in which results will be displayed in nonexponential format. Outside the specified range, results are displayed using exponential format.

Norm 1:  $10^{-2} > |x|$ ,  $|x| \ge 10^{10}$  Norm 2:  $10^{-9} > |x|$ ,  $|x| \ge 10^{10}$ Example:  $1 \div 200 = 5 \times 10^{-3}$  (Norm 1); 0.005 (Norm 2)

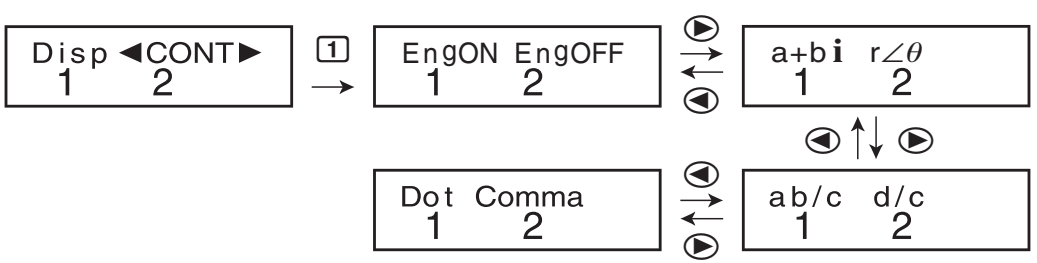

1**EngON** 2**EngOFF** Specifies whether engineering symbols are used (EngON) or not used (EngOFF) during value input. The "Eng" indicator is displayed while EngON is selected.

**11**a+bi **2**r∠ $\theta$  (CMPLX Mode/EQN Mode only) Specifies either  $r_{\text{c}$  *rectangular coordinates (* $a+b\hat{i}$ *)* or polar coordinates ( $r\angle\theta$ ) for CMPLX Mode/EQN Mode solutions. The "r∠ $\theta$ " indicator is displayed while polar coordinates  $(r \angle \theta)$  are selected.

1**ab/c** 2**d/c** Specifies either mixed fraction (ab/c) or improper fraction (d/c) for display of fractions in calculation results.

1**Dot** 2**Comma** Specifies whether to display a dot or a comma for the calculation result decimal point. A dot is always displayed during input.

 **Dot:** Period decimal point, comma separator

 **Comma:** Comma decimal point, period separator

## **Initializing Calculation Mode and Setup**

To return the calculation mode and setup to the initial defaults shown below, press  $[ON]$   $[SHFT]$   $[MOE]$   $(CLR)$   $[2]$   $(Mode)$   $\equiv]$ .  **Calculation Mode:** COMP  **Angle Unit:** Deg  **Exponential Display Format:** Norm 1, EngOFF  **Complex Number Display Format:**  $a+b\hat{i}$  **Fraction Display Format:** a b/c  **Decimal Point Character:** Dot

# **Inputting Expressions and Values**

 $4 \times \sin 30 \times (30 + 10 \times 3) = 120$  Deg

 $4 \times \sin 30 \times \cos 30 + 10 \times 3 \sin \cos 3$ 

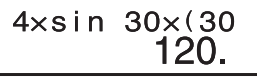

**Note:** • The memory area used for calculation input can hold 79 "steps". One step is taken up each time you press a number key or arithmetic operator key  $(\mathbf{F}, \mathbf{F}, \mathbf{X}, \mathbf{F})$ . A  $\text{SHT}$  or  $\text{AITH}$  key operation does not take up a step, so inputting  $\overline{[S\sin(1/\sqrt{1})]}$ , for example, takes up only one step. • Whenever you input the 73rd step of any calculation, the cursor changes from " $\dot{\hspace{-.1cm}}$ " to " $\blacksquare$ " to let you know memory is running low.

## **Calculation Priority Sequence**

When the priority of two expressions is the same, the calculation is performed from left to right.

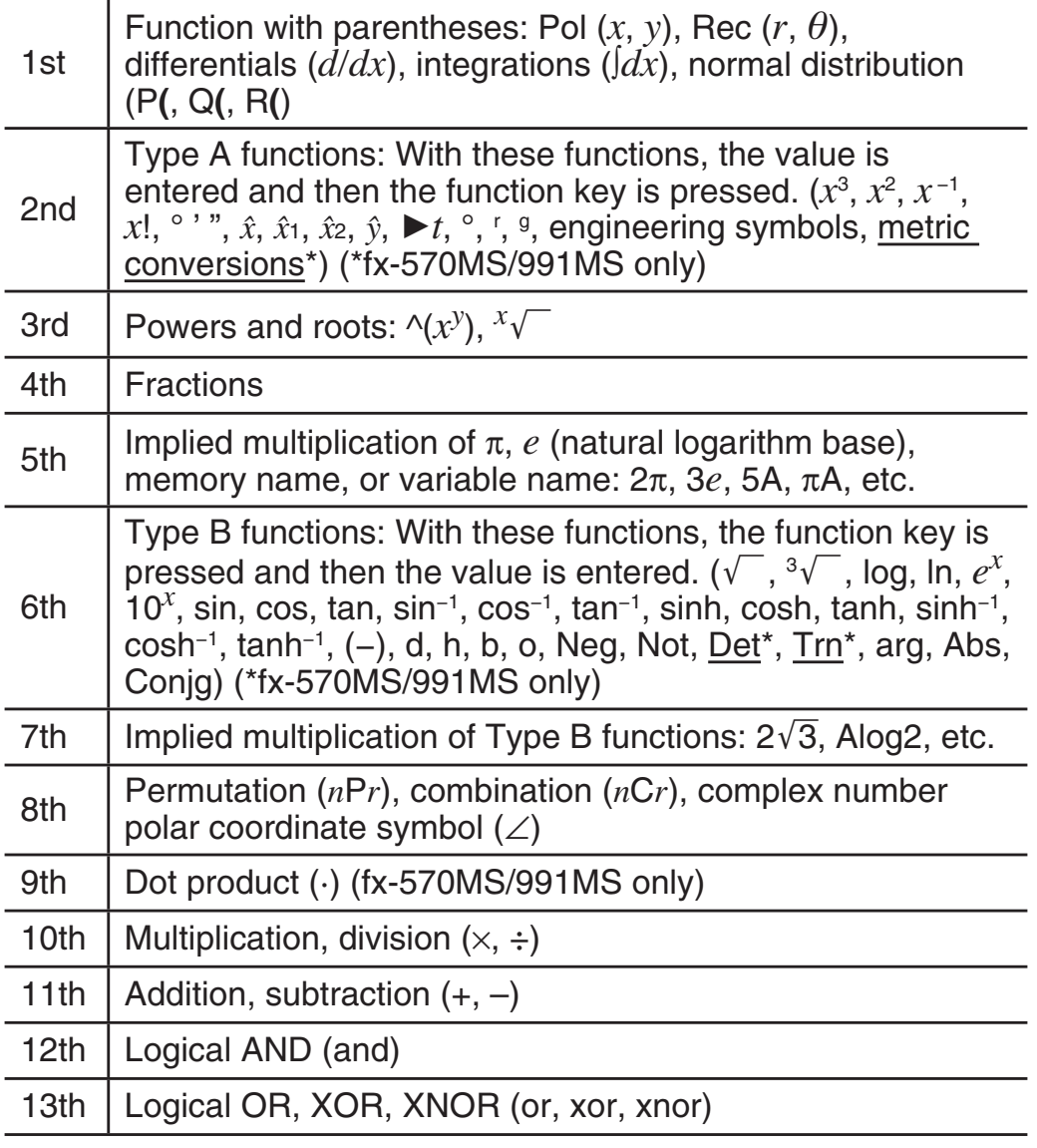

• The negative sign (–) is treated as a Type B function, so particular care is required when the calculation includes a high-priority Type A function, or power or root operations. Example:  $(-2)^4 = 16$ ;  $-2^4 = -16$ 

E-6

## **Making Corrections During Input**

- Use  $\odot$  and  $\odot$  to move the cursor to the location you want.
- Press DELI to delete the number or function at the current cursor position.
- Press  $\lim_{\epsilon \to 0}$  (INS) to change to an insert cursor  $\epsilon$ . Inputting something while the insert cursor is on the display inserts the input at the insert cursor position.
- Pressing  $\sqrt{\text{min}}$  (DEL) (INS), or  $\equiv$  returns to the normal cursor from the insert cursor.

# **Basic Calculations**

# **Fraction Calculations**

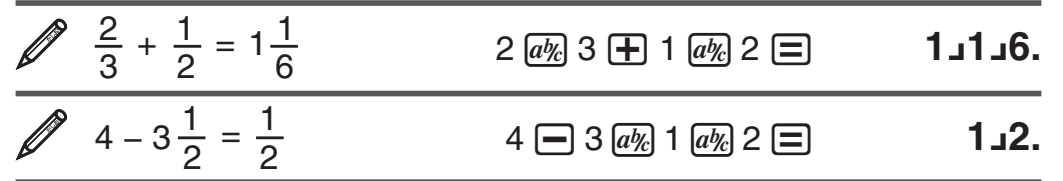

 **Note:** • Mixing fractions and decimal values in a calculation will cause the result to be displayed as a decimal value. • Fractions in calculation results are displayed after being reduced to their lowest terms.

**To switch a calculation result between improper fraction and mixed fraction format:** Press  $\boxed{\text{SHFT}}$   $\boxed{a\%}$  (d/c).

**To switch a calculation result between fraction and decimal format:** Press  $\overline{a\%}$ .

## **Percent Calculations**

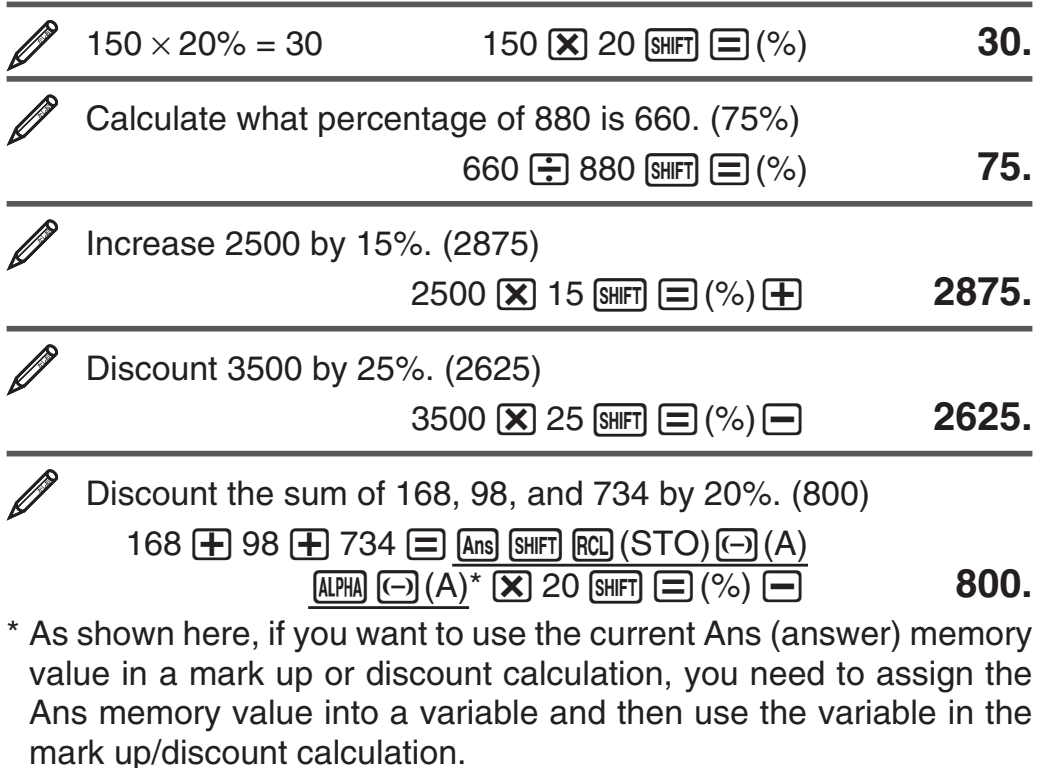

 300 grams are added to a test sample originally weighing 500 grams, producing a final test sample of 800 grams. What percent of 500 grams is 800 grams? (160%)

300  $\overline{+}$  500  $\overline{sin}$   $\boxed{=}$  (%) **160.** 

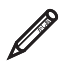

 What is the percentage change when a value is increased from 40 to 46? (15%)

 $46 \Box 40$   $\text{SHF} \equiv (\% )$  **15.** 

#### **Degree, Minute, Second (Sexagesimal) Calculations**

The following is the input format for a sexagesimal value: {degrees}  $\left\{ \cdots \right\}$  {minutes}  $\left\{ \cdots \right\}$  {seconds}  $\left\{ \cdots \right\}$ .

**Note:** You must always input something for the degrees and minutes, even if they are zero.

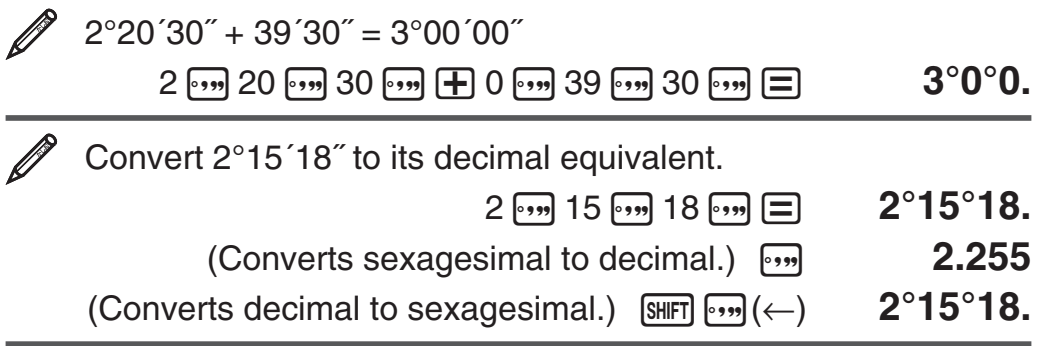

#### **Multi-Statements**

You can use the colon character (:) to connect two or more expressions and execute them in sequence from left to right when you press  $\equiv$ .

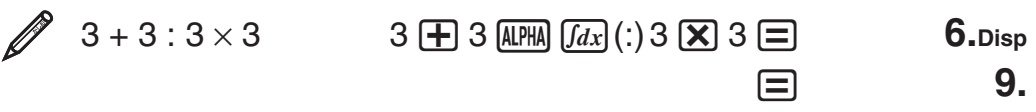

## **Using Engineering Notation**

A simple key operation transforms a displayed value to engineering notation.

 $\mathscr{D}$  Transform the value 1234 to engineering notation, shifting the decimal point to the right.

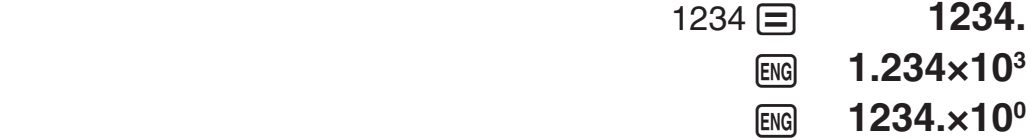

# **Inputting Engineering Symbols**

The following are the nine symbols that can be used when engineering symbols are turned on.

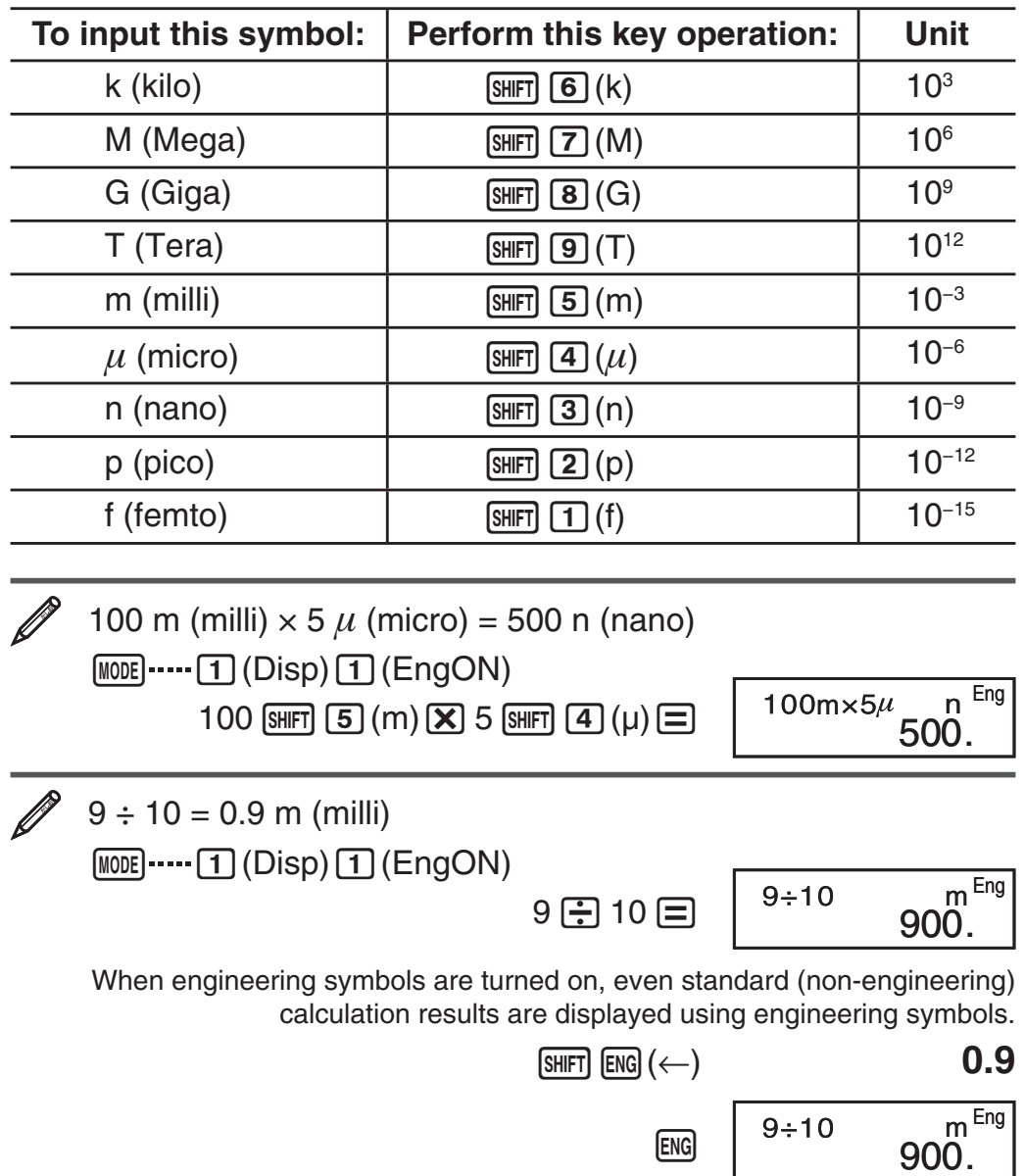

 **Note:** • For displayed values, the calculator selects the engineering symbol that makes the numeric part of the value fall within the range of 1 to 1000. • Engineering symbols cannot be used when inputting fractions.

## **Calculation History**

In the COMP, CMPLX, or BASE Mode, the calculator remembers up to approximately 150 bytes of data for the newest calculation. You can scroll through calculation history contents using  $\bigcirc$  and  $\bigcirc$ .

| $1 + 1 = 2$ | $1 \oplus 1 \boxminus$           |    |
|-------------|----------------------------------|----|
| $2 + 2 = 4$ | 2F2F                             |    |
| $3 + 3 = 6$ | $3 \text{ F} 3 \text{ F}$        | 6. |
|             | (Scrolls back.) $\bigcirc$       |    |
|             | (Scrolls back again.) $\bigcirc$ |    |

A calculation stored in calculation history can be displayed as a multi-statement. For information about what you can do with multistatements, see "Multi-Statements".

 After performing the calculations 1+1, 2+2, 3+3, 4+4, 5+5, and 6+6, the multi-statement will show 4+4:5+5:6+6.

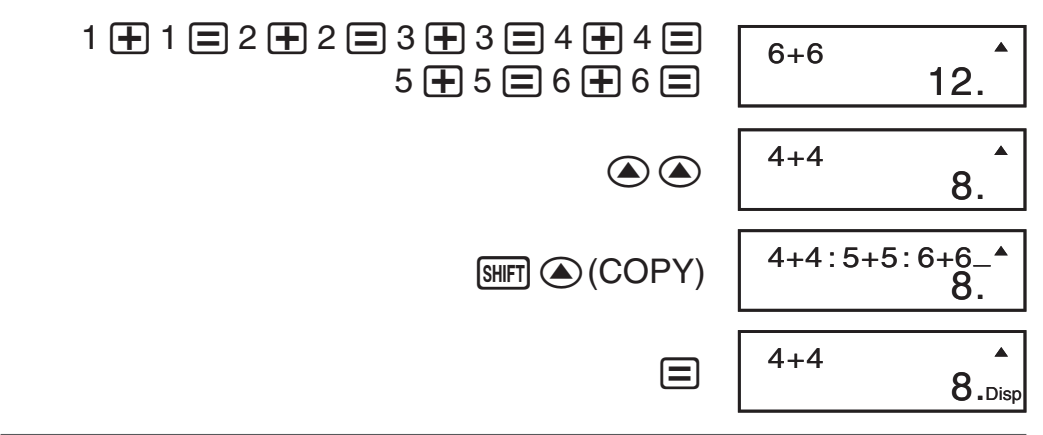

**Note:** Calculation history data is all cleared whenever you press  $[ON]$ , when you change to a different calculation mode, or whenever you initialize modes and settings.

#### **Replay**

While a calculation result is on the display, you can press  $\bigcirc$  or  $\bigcirc$  to edit the expression you used for the previous calculation.

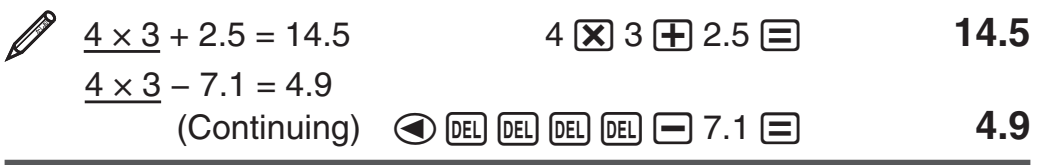

## **Answer Memory (Ans)**

The last calculation result obtained is stored in Ans (answer) memory. Ans memory contents are updated whenever a new calculation result is displayed. In addition to  $\equiv$ . Ans memory contents are also updated with result whenever you press  $\boxed{\text{SHFT}}$   $\boxed{=}$  (%),  $\boxed{\text{M}+}$ ,  $\boxed{\text{SHFT}}$   $\boxed{\text{M}+}$  (M-), or  $[SHIF]$   $[RC]$  (STO) followed by a letter (A through F, or M, X, or Y).

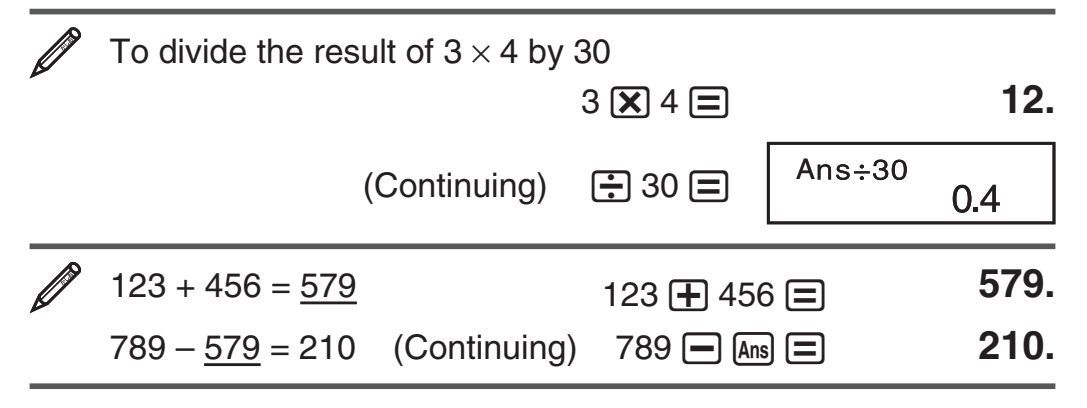

# **Variables (A, B, C, D, E, F, X, Y)**

Your calculator has eight preset variables named A, B, C, D, E, F, X, and Y.

To assign the result of  $3 + 5$  to variable A  $3 \bigoplus 5$  (shift) RCL $(STO)$  ( $\bigodot$  (A) **8.** 

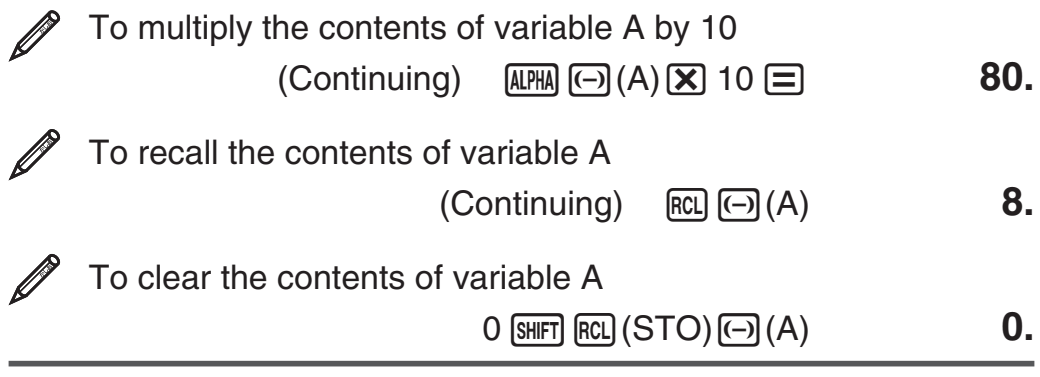

## **Independent Memory (M)**

You can add calculation results to or subtract results from independent memory. The "M" appears on the display when there is any value other than zero stored in independent memory.

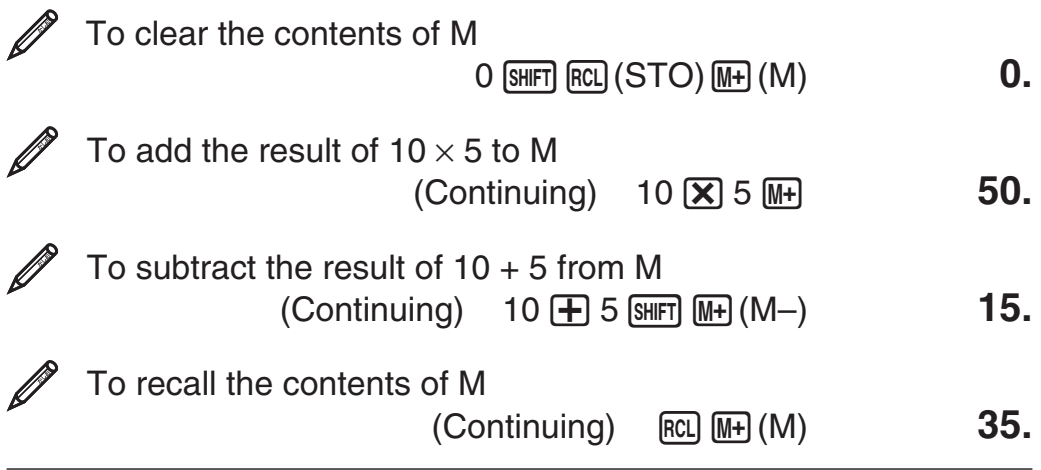

 **Note:** Variable M is used for independent memory.

# **Clearing the Contents of All Memories**

Independent memory and variable contents are retained even if you press  $[AC]$ , change the calculation mode, or turn off the calculator. Perform the following procedure when you want to clear the contents of all memories.

 $[ON]$   $[SHFT]$   $[MODE]$   $(CLR)$   $[1]$   $(McI)$   $[1]$ 

# **Function Calculations**

 $\pi$ ;  $\pi$  is displayed as 3.141592654, but  $\pi$  = 3.14159265358980 is used for internal calculations.

 *e* **:** *e* is displayed as 2.718281828, but *e* = 2.71828182845904 is used for internal calculations.

sin, cos, tan, sin<sup>-1</sup>, cos<sup>-1</sup>, tan<sup>-1</sup>: Trigonometric functions. Specify the angle unit before performing calculations. See  $\mathbb{Z}_1$ .

**sinh, cosh, tanh, sinh<sup>-1</sup>, cosh<sup>-1</sup>, tanh<sup>-1</sup>: Hyperbolic functions. The** angle unit setting does not affect calculations. See  $\mathbb{Z}_2$ .

°, <sup>r</sup>, <sup>g</sup>: These functions specify the angle unit. ° specifies degrees,  $\frac{r}{2}$  radians, and  $\frac{g}{2}$  grads. Input a function from the menu that appears

when you perform the following key operation:  $\sin$   $\sin$   $\sin$   $\cos$   $\cos$ ). See **3**.

**10<sup>x</sup>**,  $e^x$ : Exponential functions. See  $\mathbb{Z}_4$ .

**log:** Logarithmic function. See  $\mathscr{D}_5$ .

**ln:** Natural logarithm to base  $e$ . See  $\mathscr{D}_6$ .

 $x^2, x^3, \wedge(x^y), \vee, \overline{a}, \sqrt{a^y}, x^y, x^{-1}$ : Powers, power roots, and reciprocals. See  $\mathbb{Z}_7$ .

Note:  $\overline{x^2}$ ,  $\overline{x^3}$ ,  $\overline{x^{-1}}$  can be used in complex number calculations.

∫*dx***:** The following four inputs are required for integration calculations: a function with the variable *x*; *a* and *b*, which define the integration range of the definite integral; and  $n$ , which is the number of partitions (equivalent to N=2*n*) for integration using Simpson's rule.

 $\int dx$   $f(x)$   $\left[\right]$   $a$   $\left[\right]$   $b$   $\left[\right]$   $n$   $\left[\right]$ 

Also see "Integration and Differential Calculation Precautions" for more information. See  $\mathscr{D}_8$ .

d/dx: Three inputs are required for the differential expression: the function of variable  $x$ , the point  $(a)$  at which the differential coefficient is calculated, and the change in  $x (\Delta x)$ .

1i( *d/dx* ) *f* ( *x* ) , *a* ,Δ *x* )

Also see "Integration and Differential Calculation Precautions" for more information. See  $\mathscr{D}_9$ .

**Pol. Rec:** Pol converts rectangular coordinates to polar coordinates, while Rec converts polar coordinates to rectangular coordinates. See  $\mathbb{Z}_{10}$  .

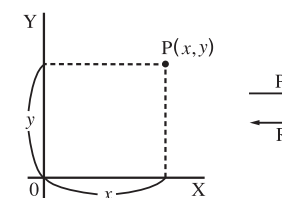

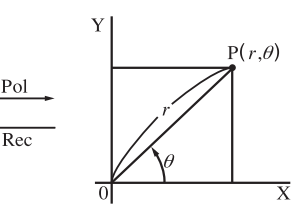

 $Pol(x, y) = (r, \theta)$  Rec $(r, \theta) = (x, y)$  Specify the angle unit before performing calculations.

Calculation result  $\theta$  is displayed in the range of  $-180^\circ < \theta \leq 180^\circ$ .

 **Rectangular Coordinates (Rec)** 

 **Polar Coordinates (Pol)** 

 $x!$ : Factorial function. See  $\mathscr{D}_{11}$ .

**Ran#:** Generates a 3-digit pseudo random number that is less than 1. See  $\mathbb{Z}_{12}$ .

*nPr*, *nCr*: Permutation ( $nPr$ ) and combination ( $nCr$ ) functions. See **13** .

 **Rnd :** The argument of this function is made a decimal value and then rounded in accordance with the current number of display digits setting (Norm, Fix, or Sci). With Norm 1 or Norm 2, the argument is rounded off to 10 digits. See  $\mathbb{Z}_1$ 4.

 **Note:** Using functions can slow down a calculation, which may delay display of the result. To interrupt an ongoing calculation before its result appears, press [AC].

#### **Integration and Differential Calculation Precautions**

- Integration and differential calculations can be performed in the  $COMP$  Mode ( $MOP$  ( $1)$ ) only.
- When using a trigonometric function in  $f(x)$ , specify Rad as the angle unit.

#### **Precautions for Integration Calculation Only**

- You can specify an integer in the range of 1 to 9 as the number of partitions, or you can skip input of the number of partitions entirely, if you want.
- Internal integration calculations may take considerable time to complete.
- Display contents are cleared while an integration calculation is being performed internally.

#### **Precautions for Differential Calculation Only**

- You can omit input of  $\Delta x$ , if you want. The calculator automatically substitutes an appropriate value for  $\Delta x$  if you do not input one.
- Discontinuous points and extreme changes in the value of *x* can cause inaccurate results and errors.

#### **Examples**

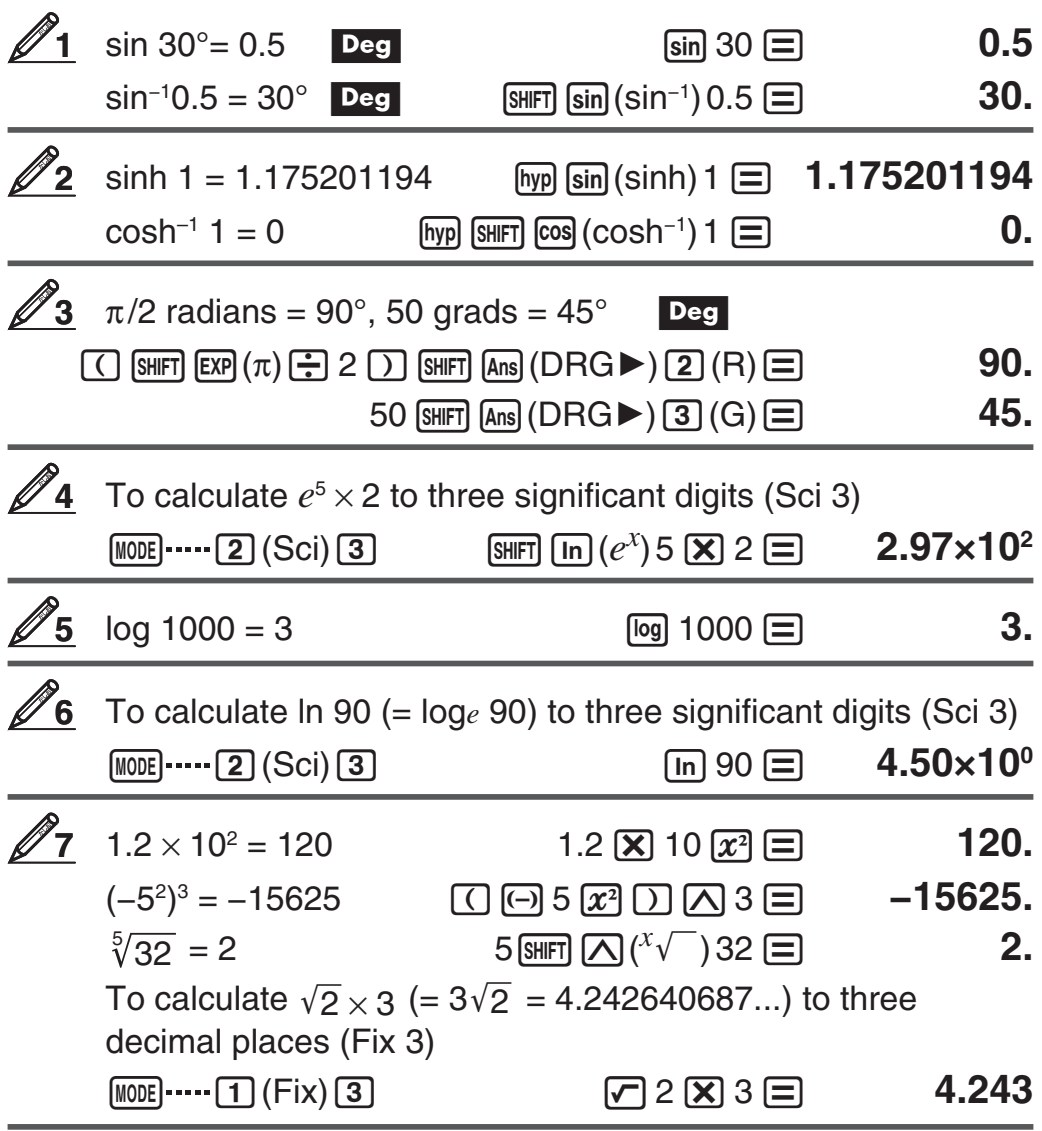

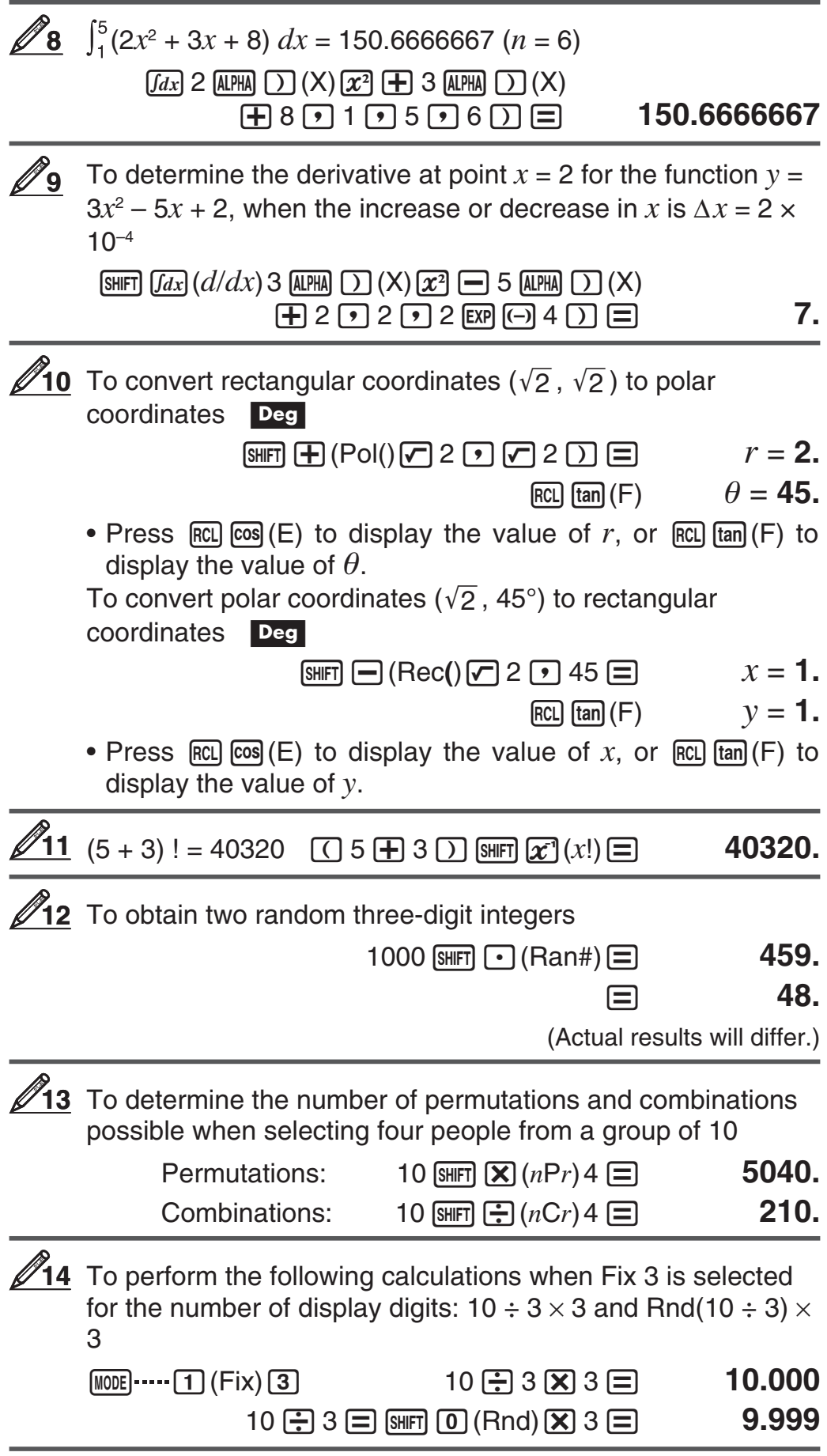

# **Complex Number Calculations (CMPLX)**

To perform complex number calculations, first press  $[MOE]$  (CMPLX) to enter the CMPLX Mode. You can use either rectangular coordinates  $(a+b\mathbf{i})$  or polar coordinates ( $r\angle\theta$ ) to input complex numbers. Complex number calculation results are displayed in accordance with the complex number format setting on the setup menu.

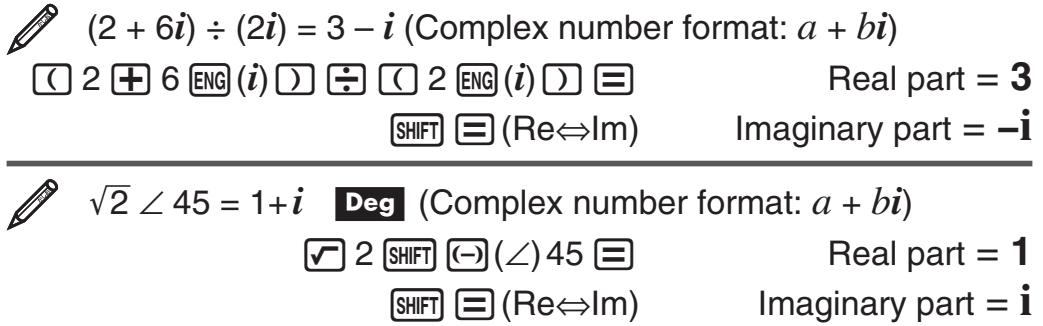

- You can use variables A, B, C, and M only in the CMPLX Mode. Variables D, E, F, X, and Y are used by the calculator, which frequently changes their values. You should not use these variables in your expressions.
- The indicator "Re⇔lm" is displayed while a complex number calculation is on the display. Press  $\boxed{\text{SHT}}$   $\boxed{=}$  (Re $\Leftrightarrow$ lm) to toggle the display between the real part  $(a)$  and imaginary part  $(b)$ , and the absolute value  $(r)$  and argument  $(\theta)$ .
- If you are planning to perform input and display of the calculation result in polar coordinate format, specify the angle unit before starting the calculation.
- The  $\theta$  value of the calculation result is displayed in the range of  $-180^\circ < \theta \le 180^\circ$ .

# **CMPLX Mode Calculation Examples**

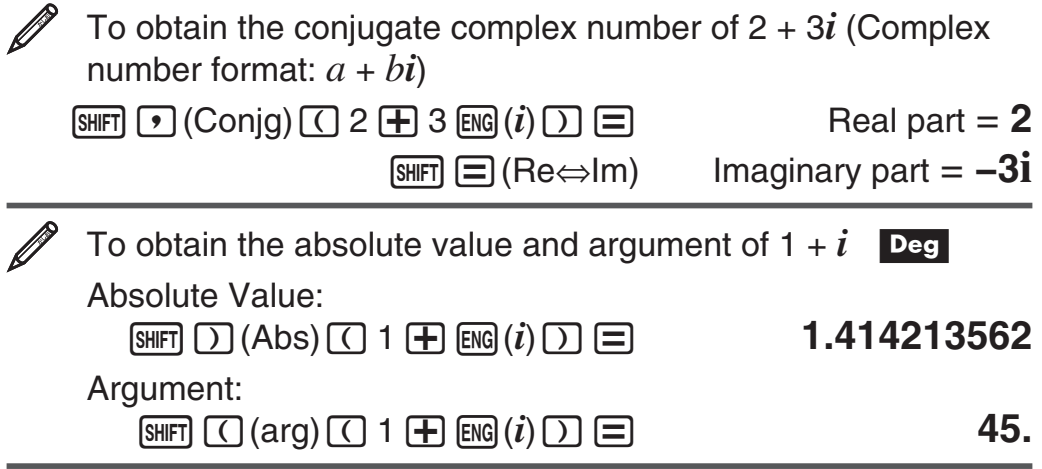

#### **Using a Command to Specify the Calculation Result Format**

Either of two special commands ( $\blacktriangleright$ r $\angle$  $\theta$  or  $\blacktriangleright$  $a+b\iota$ ) can be input at the end of a calculation to specify the display format of the calculation results. The command overrides the calculator's complex number format setting.

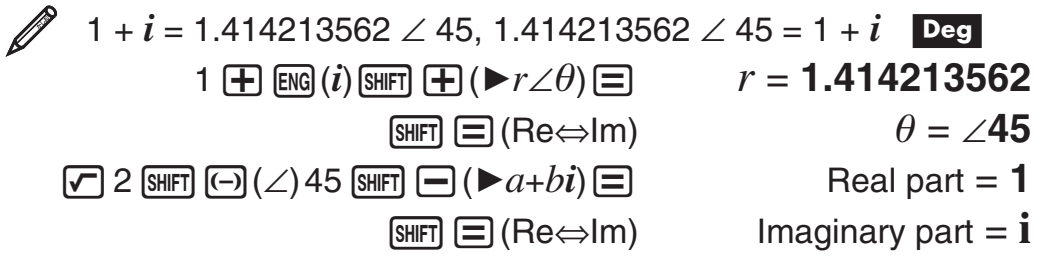

# **Using CALC**

CALC lets you save calculation expressions that contain variables, which you can then recall and execute in the COMP Mode  $(\text{MODE} | \mathbf{1})$ ) and the CMPLX Mode ( $\lceil \text{MOIE} \rceil$  (2)). The following describes the types of expressions you can save with CALC.

- $\bullet$  Expressions: 2X + 3Y, 2AX + 3BY + C, A + Bi
- Multi-statements:  $X + Y : X (X + Y)$
- Equalities with a single variable on the left and an expression including variables on the right:  $A = B + C$ ,  $Y = X^2 + X + 3$

 $(Use \nIIPHA)$   $CALG (=)$  to input the equals sign of the equality.)

 To store 3A + B and then substitute the following values to perform the calculation:  $(A, B) = (5, 10)$ ,  $(7, 20)$ 

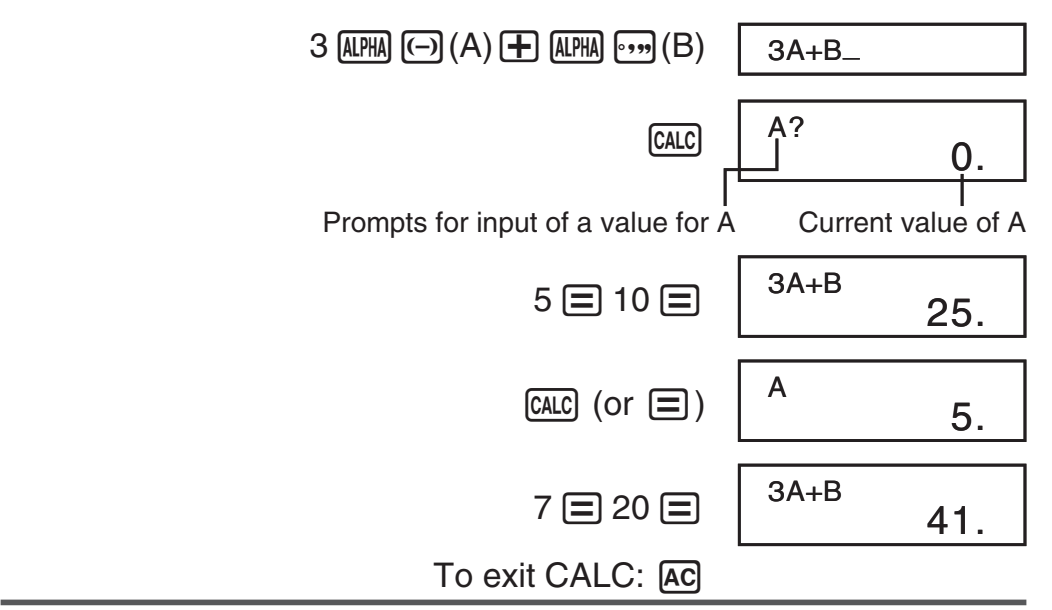

# **Using SOLVE**

SOLVE lets you solve an expression using variable values you want, without the need to transform or simplify the expression. Note that SOLVE can be used in the COMP Mode  $(\text{Note} \, \text{T})$  only.

**Important:** The following functions are not allowed inside of an equation: *∫, d/dx*, Pol, Rec.

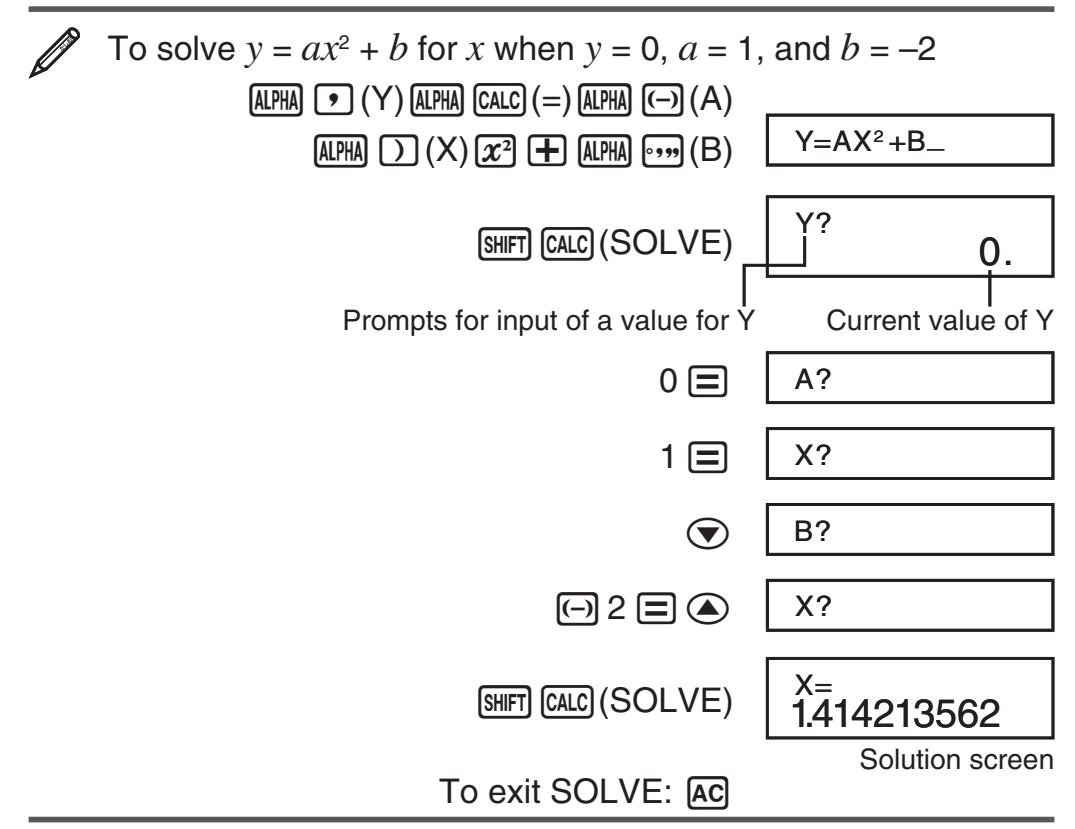

 **Important:** • Depending on what you input for the initial value (solution variable), SOLVE may not be able to obtain solutions. If this happens, try changing the initial value so they are closer to the solution. • SOLVE may not be able to determine the correct solution, even when one exists. • SOLVE uses Newton's Law, so even if there are multiple solutions, only one of them will be returned. • Due to limitations in Newton's Law, solutions tend to be difficult to obtain for equations like the following:  $y = sin(x)$ ,  $y = e^x$ ,  $y = \sqrt{x}$ ,  $y = x^{-1}$  • If an expression does not include an equals sign (=), SOLVE produces a solution for expression  $= 0$ .

## **Statistical Calculations (SD, REG)**

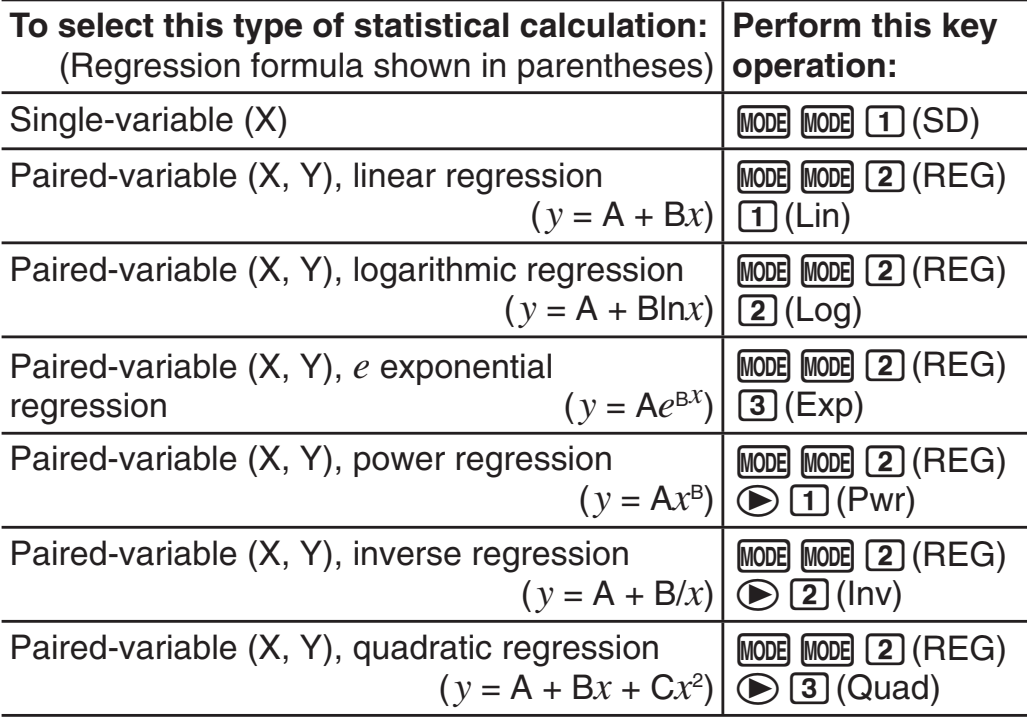

# **Inputting Data**

- $\bullet$  In the SD Mode and REG Mode, the  $M\!\!\!\perp\!\!\!\perp$  key operates as the  $DT$  key.
- Always start data input with  $\lim_{\epsilon \to 0}$  (CCR) [1] (Scl)  $\equiv$  to clear statistical memory.
- Input data using the key sequence shown below. SD Mode: <x-data>  $DT$ REG Mode:  $-data>  $\boxed{}$  < y-data>  $\boxed{DT}$$
- **DT DT** inputs the same data twice.
- You can also input multiple entries of the same data using  $\boxed{\cdot}$  (;).

# **Data Input Precautions**

- While inputting data or after inputting data is complete, you can use the  $\textcircled{4}$  and  $\textcircled{5}$  keys to scroll through data you have input. If you input multiple entries of the same data using  $\boxed{\cdot}$  (;) to specify the data frequency (number of data items) as described above, scrolling through data shows both the data item and a separate screen for the data frequency (Freq).
- Input the new value and then press the  $\equiv$  key to replace the old value with the new one. This also means that if you want to perform some other operation, you should always press the AC key first to exit data display.
- Pressing the  $DT$  key instead of  $\equiv$  after changing a value on the display registers the value you input as a new data item, and leaves the old value as it is.
- You can delete a data value displayed using  $\bigcirc$  and  $\bigcirc$  by pressing  $\sqrt{\frac{m}{m}}$  (CL). Deleting a data value causes all values following it to be shifted up.
- The message "Data Full" appears and you will not be able to input any more data if there is no memory left for data storage. If this happens, press the  $\equiv$  key to display the screen shown below.

Press  $\boxed{2}$  to exit data input without registering the value you just input. Press  $\begin{bmatrix} 1 \end{bmatrix}$  if you want to register the value you

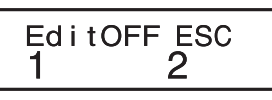

just input. If you do this, however, you will not be able to display or edit any of the data you have input.

- After inputting statistical data in the SD Mode or REG Mode, you will be unable to display or edit individual data items any longer after perform either the following operations: changing to another mode; changing the regression type.
- Entering the REG Mode and selecting a regression type (Lin, Log, Exp, Pwr, Inv, Quad) clear variables A through F, X, and Y.
- Do not use variables A through F, X, or Y to store data when performing statistical calculations.

# **Obtaining Statistical Values from Input Data**

Supported statistical variables and the keys you should press to recall them are shown below. For single-variable statistical calculations, the variables marked with an asterisk (\*) are available.

E-18 **Sum:** Σ*x*<sup>2\*</sup>, Σ*x*<sup>\*</sup>, *Σy*<sup>2</sup>, *Σy*, *Σxy*, *Σx*<sup>3</sup>, *Σx*<sup>2</sup>*y*, *Σx*<sup>4</sup>, Number of Items: *n*<sup>\*</sup>  $\Sigma x^2$ ,  $\Sigma x$ ,  $n$  .......... **SHET** 1 (S-SUM) 1 to 3  $\Sigma y^2$ ,  $\Sigma y$ ,  $\Sigma xy$ ........  $\boxed{S \parallel F}$   $\boxed{1}$  (S-SUM) $\boxed{D}$   $\boxed{1}$  to  $\boxed{3}$ 

 $\Sigma x^3$ ,  $\Sigma x^2 y$ ,  $\Sigma x^4$  .... **SHET**  $\Box$  (S-SUM)  $\odot$   $\odot$   $\Box$  to  $\Box$  (Quadratic Regression only)

**Mean:**  $\bar{x}^*$ ,  $\bar{y}$ , **Population Standard Deviation:**  $\sigma_x^*$ ,  $\sigma_y$ , **Sample Standard Deviation:** s*x*\*, s*y*

o, σ*x*, s*x* ............12(S-VAR) 1 to <sup>3</sup>

p, σ*y*, s*y* ............12(S-VAR)<sup>e</sup> <sup>1</sup> to <sup>3</sup>

 **Regression Coefficients:** A, B, **Correlation Coefficient:** *r*   **Regression Coefficients for Quadratic Regression:** A, B, C  $\boxed{2}$  (S-VAR)  $\odot$   $\odot$   $\boxed{1}$  to  $\boxed{3}$ 

**Estimated Values:**  $\hat{x}$ **,**  $\hat{v}$ **Estimated Values for Quadratic Regression:**  $\hat{x}_1$ ,  $\hat{x}_2$ ,  $\hat{y}$  $[SHIF]$   $[2]$  (S-VAR)  $\odot$   $\odot$   $\odot$   $\odot$   $[1]$  to  $[2]$  (or  $[3]$ )

•  $\hat{x}$ ,  $\hat{x}_1$ ,  $\hat{x}_2$  and  $\hat{y}$  are not variables. They are commands of the type that take an argument immediately before them. See "Calculating Estimated Values" for more information.

 **Note:** While single-variable statistical calculation is selected, you can input the functions and commands for performing normal distribution calculation from the menu that appears when you perform the following key operation: [SHIFT] 3 (DISTR). See "Performing Normal Distribution Calculations" for details.

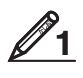

To calculate the mean  $(\bar{x})$  and population standard deviation (σ*x*) for the following data: 55, 54, 51, 55, 53, 53, 54, 52

 $MODE$   $MODE$   $(SD)$ 

55 (0T) 54 (0T) 51 (0T) 55 (0T) 53 (0T) (0T) 54 (0T) 52 (0T)

 $\sqrt{\frac{S+|F|}{2}}$  (S-VAR)  $\sqrt{T}(\bar{x}) =$  **53.375** 

 $\boxed{\text{SHET}}$  $\boxed{2}$  (S-VAR) $\boxed{2}$  ( $\sigma_x$ ) $\boxed{=}$  **1.316956719** 

 To calculate the linear regression and logarithmic regression correlation coefficients  $(r)$  for the following paired-variable data and determine the regression formula for the strongest correlation: ( *x* , *y* ) = (20, 3150), (110, 7310), (200, 8800), (290, 9310). Specify Fix 3 (three decimal places) for results. **2**

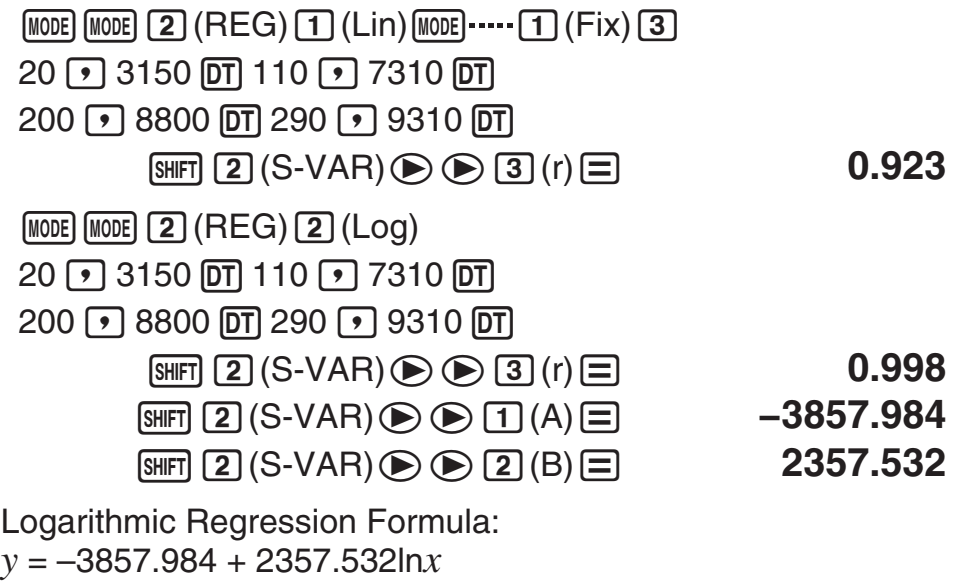

# **Calculating Estimated Values**

Based on the regression formula obtained by paired-variable statistical calculation, the estimated value of *y* can be calculated for a given *x*  value. The corresponding *x*-value (two values,  $x_1$  and  $x_2$ , in the case of quadratic regression) also can be calculated for a value of *y* in the regression formula.

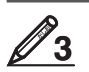

To determine the estimate value for *x* when  $y = -130$  in the regression formula produced by logarithmic regression of the data in  $\mathbb{Z}_2$ . Specify Fix 3 for the result. (Perform the following operation after completing the operations in  $\mathbb{Z}_2$ .)

 $\Box$   $\Box$  130  $\Box$   $\Box$   $\Box$   $\Box$   $(S\text{-}VAR)$   $\odot$   $\odot$   $\odot$   $\Box$   $\Box$   $(\hat{x})$   $\Box$  4.861

**Important:** Regression coefficient, correlation coefficient, and estimated value calculations can take considerable time when there are a large number of data items.

# **Performing Normal Distribution Calculations**

While single-variable statistical calculation is selected, you can perform normal distribution calculation using the functions shown below from the menu that appears when you perform the following key operation:  $[SHIF]$   $[3]$  (DISTR).

**P, Q, R:** These functions take the argument *t* and determine a probability of standard normal distribution as illustrated below.

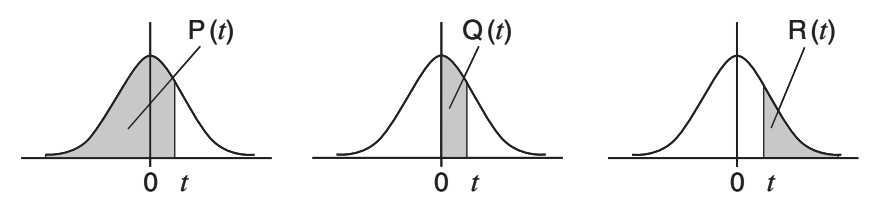

▶ *t*: This function is preceded by the argument X, and determines the normalized variate  $X \triangleright t = \frac{X - \bar{x}}{x}$ .

To determine the normalized variate ( $\blacktriangleright$ t) for  $x = 53$  and normal probability distribution  $P(t)$  for the following data: 55, 54, 51, 55, 53, 53, 54, 52  $MODE$   $MODE$   $T$   $(SD)$ 55 (0T) 54 (0T) 51 (0T) 55 (0T) 53 (0T) (0T) 54 (0T) 52 (0T)  $53$   $\boxed{3}$ (DISTR) $\boxed{4}$ ( $\blacktriangleright t$ ) $\boxed{=}$  **−0.284747398**  $\boxed{\text{Suff}}$  3 (DISTR) 1 (P()  $\boxed{\ominus}$  0.28  $\boxed{\rightarrow}$   $\boxed{\equiv}$  **0.38974 4**

# **Base-** *n* **Calculations (BASE)**

Press  $\boxed{\text{MODE}}$   $\boxed{\text{MODE}}$   $\boxed{3}$  (BASE) to enter the BASE Mode when you want to perform calculations using decimal, hexadecimal, binary, and/or octal values. The initial default number mode when you enter the BASE Mode is decimal, which means input and calculation results use the decimal number format. Press one of the following keys to switch

number modes:  $\vec{x}$ <sup>2</sup>(DEC) for decimal,  $\vec{A}$ (HEX) for hexadecimal, [log] (BIN) for binary, or [ln] (OCT) for octal.

 $\mathscr{P}$  To enter the BASE Mode, switch to the binary mode, and calculate  $11<sub>2</sub> + 1<sub>2</sub>$ 

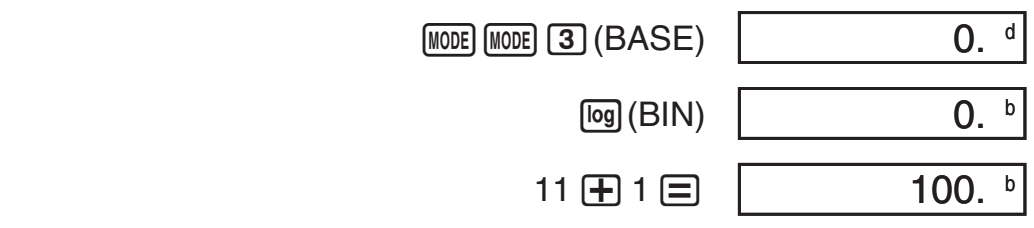

 **Note:** • Use the following keys to input the letters A through F for hexadecimal values:  $\overline{(-)}$  (A),  $\overline{(*)}$  (B),  $\overline{[hyp]}$  (C),  $\overline{[sin]}$  (D),  $\overline{[cos]}$  (E),  $\overline{[tan]}$  (F). • In the BASE Mode, input of fractional (decimal) values and exponents is not supported. If a calculation result has a fractional part, it is cut off.

The following shows details about input and output ranges.

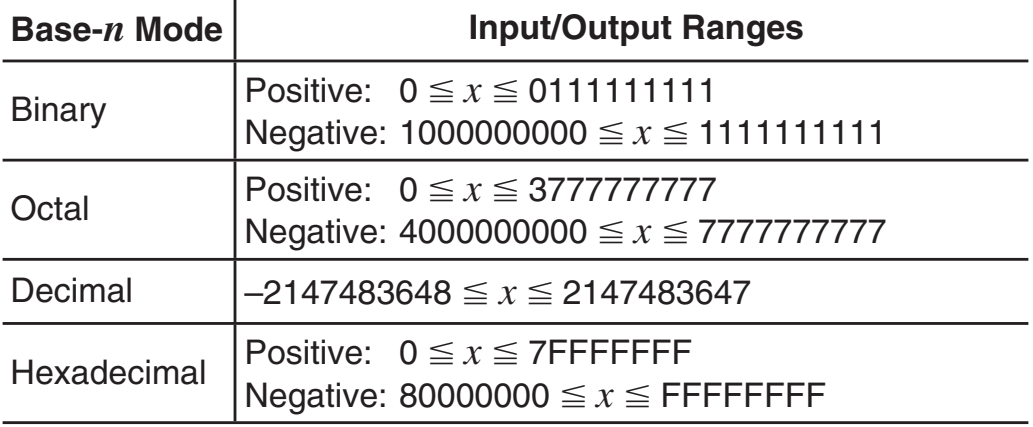

#### **Specifying the Number Mode of a Particular Input Value**

You can input a special command immediately following a value to specify the number mode of that value. The special commands are: d (decimal), h (hexadecimal), b (binary), and o (octal).

To calculate  $10_{10}$  +  $10_{16}$  +  $10_{2}$  +  $10_{8}$  and display the result as a decimal value

 $AC$  $(x^{2})$ (DEC)  $x^{2}$ (LOGIC)  $x^{3}$ (LOGIC)  $x^{3}$ (LOGIC) 10 +  $\Box$ 

 $\mathbf{x}$ ] (LOGIC)  $\mathbf{x}$ ] (LOGIC)  $\mathbf{x}$ ] (LOGIC)  $\mathbf{2}$  (h) 10  $\mathbf{H}$ 

 $\mathbf{x}$ ](LOGIC)  $\mathbf{x}$ ](LOGIC)  $\mathbf{x}$ ](LOGIC) 3 (b) 10  $\mathbf{H}$ X(LOGIC) X(LOGIC) X(LOGIC) 4(o) 10 = **36** 

#### **Converting a Calculation Result to another Type of Value**

You can use any one of the following key operations to convert the currently displayed calculation result to another type of value:  $\sqrt{x^2}$  (DEC) (decimal),  $\sqrt{\Lambda}$ (HEX) (hexadecimal),  $\sqrt{\log}$ (BIN) (binary),  $\sqrt{\ln}$ (OCT)(octal).

To calculate  $15_{10} \times 3_{10}$  in the decimal mode, and then convert the result to hexadecimal, binary, and octal

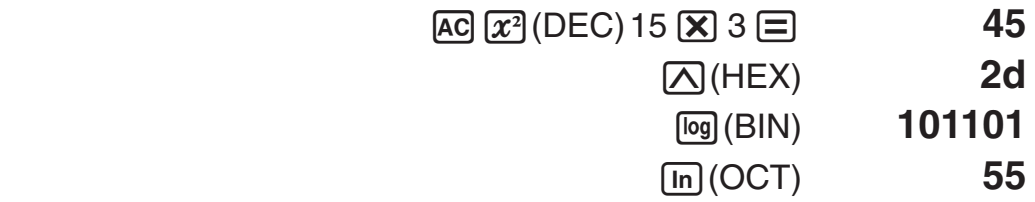

 **Note:** • You may not be able to convert a value from a number system whose calculation range is greater than the calculation range of the resulting number system. • The message "Math ERROR" indicates that the result has too many digits (overflow).

# **Logical and Negation Operations**

Your calculator provides you with logical operators (And, Or, Xor, Xnor) and functions (Not, Neg) for logical and negation operations on binary values. Use the menu that appears when you press  $\mathbf{x}$  (LOGIC) to input these logical operators and functions.

All of the following examples are performed in the binary mode  $(\lceil \log \rceil(BIN)).$ 

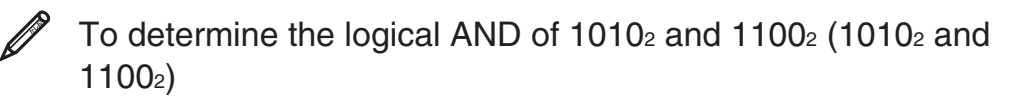

 $[AC]$  1010  $[x]$  (LOGIC)  $[1]$  (And) 1100  $[$ 

To negate (take the two's complement) of 1011012  $(Nea(101101<sub>2</sub>))$ 

AX(LOGIC) X(LOGIC) 3(Neg) 101101 = **1111010011** 

 **Note:** In the case of a negative binary, octal or hexadecimal value, the calculator converts the value to binary, takes the two's complement, and then converts back to the original number base. For decimal (base-10) values, the calculator merely adds a minus sign.

#### **Equation Calculations (EQN)**

The EQN Mode lets you solve equations up to three degrees and simultaneous linear equations with up to three unknowns.

1. Press  $[MOE]$   $[MOE]$   $[MOE]$   $[1]$   $(EQN)$  to enter the EQN Mode.

2. On the menu that appears, select an equation type.

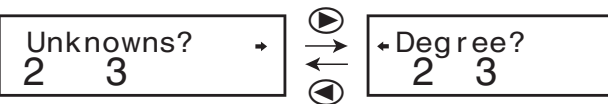

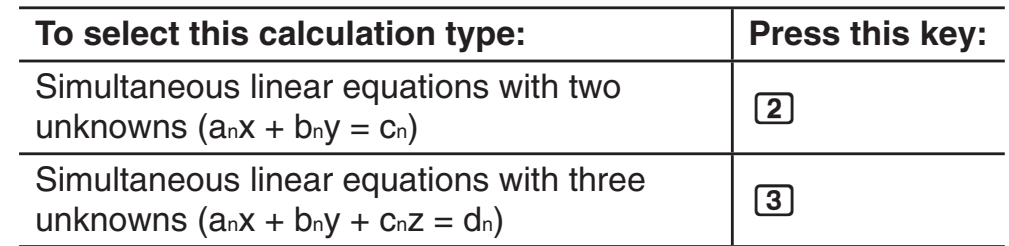

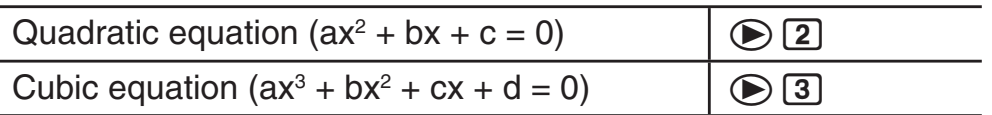

- 3. Use the Coefficient Editor that appears to input coefficient values.
	- To solve  $2x^2 + x 3 = 0$ , for example, press  $\odot$  **2** in step 2, and then input the following for the coefficients  $(a = 2, b = 1, c = -3)$ :  $2 \Xi 1 \Xi$   $\Theta$  3.
	- Any time until you input a value for the final coefficient (c for a quadratic equation,  $d$  for a cubic equation), you can use the  $\bigcirc$ and  $\odot$  keys to move between coefficients on the screen and make changes, if you want.

 • Note that you cannot input complex numbers for coefficients. **Important:** The following operations are not supported by the Coefficient Editor:  $[M+]$ ,  $\boxed{\text{SHFT}}$   $[M-]$ ,  $\boxed{\text{SHFT}}$   $\boxed{\text{RCL}}$  (STO). Pol, Rec, and multi-statements also cannot be input with the Coefficient Editor.

- 4. After all the values are the way you want, press  $\equiv$ .
	- This will display a solution. Each press of  $\equiv$  will display another solution. Pressing  $\equiv$  while the final solution is displayed will return to the Coefficient Editor.
	- You can scroll between the solutions using the  $\odot$  and  $\odot$ keys.
	- To return to the Coefficient Editor while any solution is displayed,  $pres<sub>ac</sub>$ .

**Note:** Values cannot be converted to engineering notation on the solution screen.

## **Changing the Current Equation Type Setting**

Press  $[$  **MODE MODE MODE**  $[1]$  **(EQN)** and then select an equation type from themenu that appears. Changing the equation type causes the values of all Coefficient Editor coefficients to change to zero.

# **EQN Mode Calculation Examples**

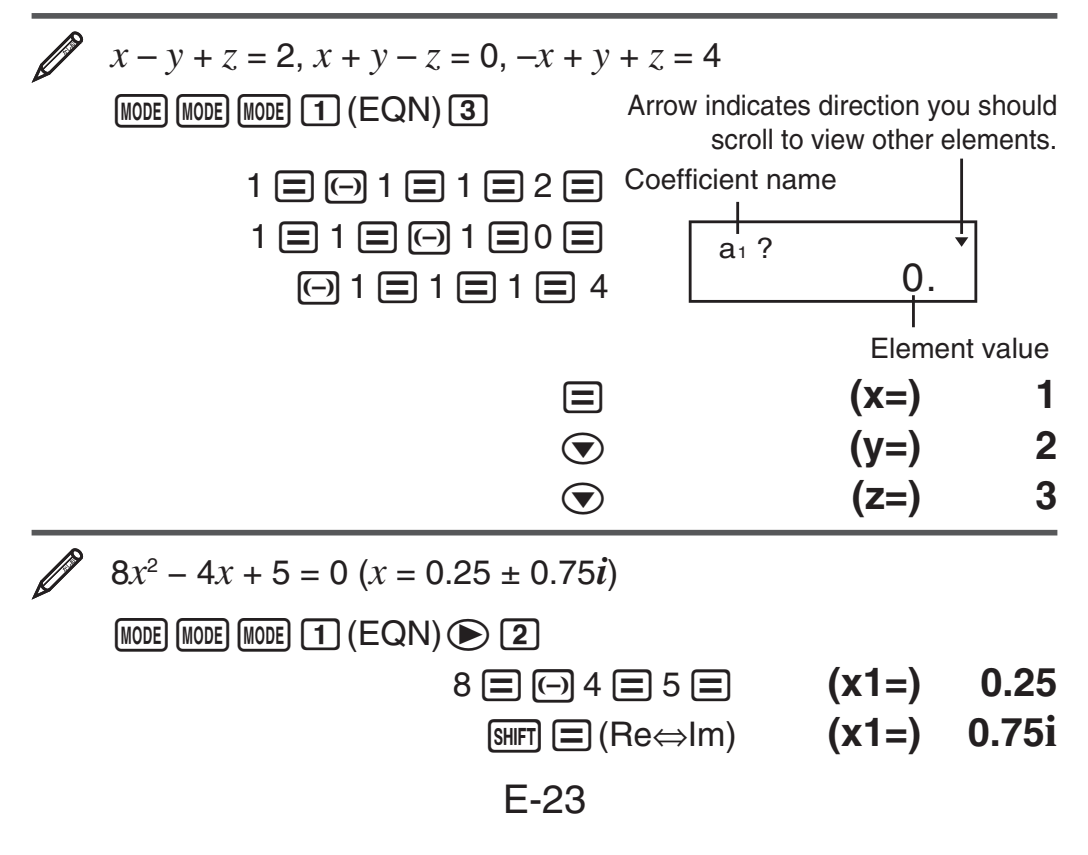

 $\odot$   $(x2=)$  0.25

!=(Re⇔Im) **(x2=) −0.75i**

• If a result is a complex number, the real part of the first solution appears first. Press  $\boxed{\text{SMF}}$   $\boxed{=}$  (Re $\Leftrightarrow$ Im) to toggle the display between the real part and imaginary part of a solution.

| $x^3 - 2x^2 - x + 2 = 0$ |        |        |       |
|--------------------------|--------|--------|-------|
| [NOTE]                   | [NOTE] | [NOTE] | [TOP] |
| 1                        | [=]    | (=QN)  | [=]   |
| 2                        | [=]    | [=]    |       |
| 3                        | [=]    | [=]    |       |
| 4                        | [=]    | [=]    |       |
| 5                        | [=]    | [=]    |       |
| 6                        | [=]    | [=]    |       |
| 7                        | [=]    | [=]    |       |
| 8                        | [=]    | [=]    |       |
| 9                        | [=]    | [=]    |       |
| 1                        | [=]    | [=]    |       |
| 2                        | [=]    | [=]    |       |
| 3                        | [=]    | [=]    |       |
| 4                        | [=]    | [=]    |       |
| 5                        | [=]    | [=]    |       |
| 6                        | [=]    | [=]    |       |
| 7                        | [=]    | [=]    |       |
| 8                        | [=]    | [=]    |       |
| 9                        | [=]    | [=]    |       |
| 1                        | [=]    | [=]    |       |
| 2                        | [=]    | [=]    |       |
| 3                        | [=]    | [=]    |       |
| 4                        | [=]    | [=]    |       |
| 5                        | [=]    | [=]    |       |
| 6                        | [=]    | [=]    |       |
| 7                        |        |        |       |

# **Matrix Calculations (MAT) (fx-570MS/991MS only)**

Use the MAT Mode to perform calculations involving matrices of up to 3 rows by 3 columns. To perform a matrix calculation, you first assign data to special matrix variables (MatA, MatB, MatC), and then use the variables in the calculation as shown in the example below.

 **Note:** Matrix calculations can use up to two levels of the matrix stack. Squaring a matrix, cubing a matrix, or inverting a matrix uses one stack level.

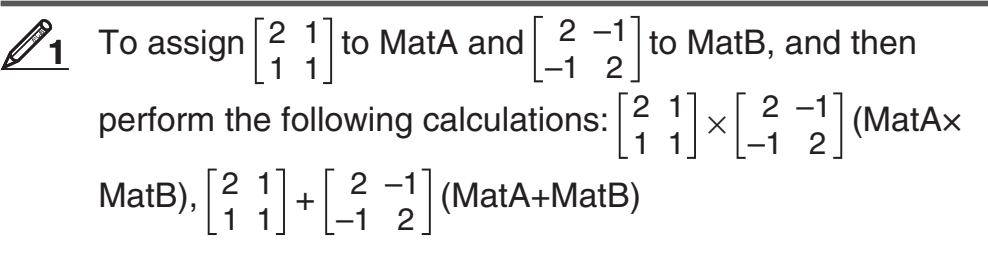

- 1. Press MODE] MODE] MODE] [2] (MAT) to enter the MAT Mode.
- 2. Press  $\boxed{\text{SMFI}}$  (4) (MAT)  $\boxed{1}$  (Dim)  $\boxed{1}$  (A). MatA(mxn) m?
- 3. Input the dimensions of MatA:  $2 \equiv 2 \equiv$ .
	- This will display the Matrix Editor for input of the elements of the  $2 \times 2$  matrix you specified for MatA.

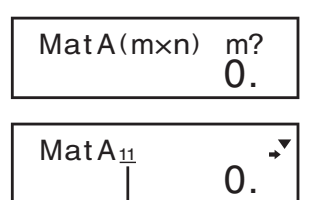

 Shows the row number and column number of the element. (Example: MatA<sub>23</sub> indicates row 2, column 3 of MatA.)

- 4. Input the elements of MatA:  $2 \equiv 1 \equiv 1 \equiv 1 \equiv$ .
- 5. Perform the following key operation:  $\boxed{4}$  (MAT)  $\boxed{1}$  (Dim)  $\boxed{2}$  (B)  $2 \boxminus 2 \boxminus$ .
	- This will display the Matrix Editor for input of the elements of the  $2 \times 2$  matrix you specified for MatB.
- 6. Input the elements of MatB:  $2 \boxminus \textcircled{1} 1 \boxminus \textcircled{1} 1 \boxminus 2 \boxminus$ .

7. Press AC to advance to the calculation screen, and perform the first calculation (MatA $\times$ MatB):  $\sqrt{4}$  (MAT)  $\sqrt{3}$  (Mat)  $\sqrt{1}$  (A)  $\boxed{\times}$   $\sqrt{3}$   $\sqrt{4}$  $(MAT)$  3 (Mat) 2 (B)  $\equiv$ .

• This will display the MatAns screen with the calculation results.

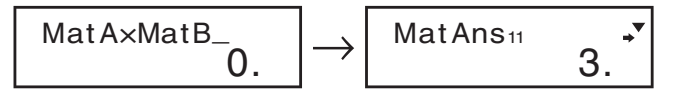

 **Note:** "MatAns" stands for "Matrix Answer Memory". See "Matrix Answer Memory" for more information.

8. Perform the next calculation (MatA+MatB):  $[AG]$   $[SH]$   $[4]$  (MAT)  $\boxed{3}$  (Mat)  $\boxed{1}$  (A)  $\boxed{+}$  (SHFT)  $\boxed{4}$  (MAT)  $\boxed{3}$  (Mat)  $\boxed{2}$  (B)  $\boxed{=}$ .

$$
\overline{\text{MatAxMatB}_{0.}} \rightarrow \overline{\text{MatAns}_{11}} \rightarrow 4.
$$

#### **Matrix Answer Memory**

Whenever the result of a calculation executed in the MAT Mode is a matrix, the MatAns screen will appear with the result. The result also will be assigned to a variable named "MatAns".

The MatAns variable can be used in calculations as described below.

- To insert the MatAns variable into a calculation, perform the following key operation:  $\sqrt{\frac{4}{14}}$  (MAT)  $\sqrt{3}$  (Mat)  $\sqrt{4}$  (Ans).
- Pressing any one of the following keys while the MatAns screen is displayed will switch automatically to the calculation screen:  $\mathbf{F}$ ,  $\mathbf{F}$ ,  $[\mathbf{\overline{X}}]$ ,  $[\div]$ ,  $[\overline{x^2}]$ ,  $[\overline{x^2}]$ ,  $[\overline{x^2}](x^3)$ . The calculation screen will show the MatAns variable followed by the operator or function for the key you pressed.

## **Assigning and Editing Matrix Variable Data**

 **Important:** The following operations are not supported by the Matrix Editor:  $M$ ,  $M$ ,  $M$   $\rightarrow$   $M$   $(M$ ,  $M$ ,  $M$   $\rightarrow$   $M$   $\rightarrow$   $M$   $\rightarrow$   $M$   $\rightarrow$   $M$   $\rightarrow$   $M$   $\rightarrow$   $M$   $\rightarrow$   $M$ also cannot be input with the Matrix Editor.

#### **To assign new data to a matrix variable:**

- 1. Press  $\lim_{\Delta} [4]$  (MAT)  $\boxed{1}$  (Dim), and then, on the menu that appears, select the matrix variable to which you want to assign data.
- 2. On the next menu that appears, input the dimensions.
- 3. Use the Matrix Editor that appears to input the elements of the matrix.

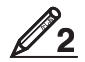

 $\mathscr{D}_2$  To assign  $\begin{bmatrix} 1 & 0 & -1 \\ 0 & -1 & 0 \end{bmatrix}$ 0 –1 1 to MatC

 $[SHIF]$   $[4]$  (MAT)  $[1]$  (Dim)  $[3]$  (C) 2  $[3]$   $[3]$ 

1日0日回1日0日回1日1日

#### MatC<sub>11</sub> 1.

#### **To edit the elements of a matrix variable:**

1. Press  $\lim_{\Omega} [4]$  (MAT)  $\Omega$  (Edit), and then, on the menu that appears, select the matrix variable you want to edit.

- 2. Use the Matrix Editor that appears to edit the elements of the matrix.
	- Use the  $\circled{a}$ ,  $\circled{b}$ ,  $\circled{a}$ , and  $\circled{b}$  keys to display the element you want to edit. Input a new value and then press  $\equiv$ .

#### **Matrix Calculation Examples**

The following examples use MatA =  $\begin{bmatrix} 2 & 1 \\ 1 & 1 \end{bmatrix}$ 1 1 and MatB =  $\begin{bmatrix} 2 & -1 \\ 1 & 2 \end{bmatrix}$ –1 2 from  $\frac{1}{1}$ , and MatC =  $\begin{bmatrix} 1 & 0 & -1 \\ 0 & 1 & 1 \end{bmatrix}$ 0 –1 1 from  $\mathbb{Z}_2$ . You can input a matrix variable into a key operation by pressing  $[III]$   $[4]$  (MAT)  $[3]$  (Mat) and then pressing one of the following number keys:  $\begin{bmatrix} 1 \end{bmatrix}$  (A),  $\begin{bmatrix} 2 \end{bmatrix}$  (B),  $\begin{bmatrix} 3 \end{bmatrix}$  (C). **2** 3 x MatA (Matrix scalar multiplication). (Result:  $\begin{bmatrix} 6 & 3 \\ 3 & 3 \end{bmatrix}$ )  $AC$  3  $X$  MatA  $\Box$  Obtain the determinant of MatA (Det(MatA)). A14(MAT) e1(Det) **MatA** = **1. 5** Obtain the transposition of MatC (Trn(MatC)). (Result:  $\begin{bmatrix} 1 & 0 \\ 0 & 1 \end{bmatrix}$  $0 - 1$  –1 1 ) AC SHIFT 4 (MAT) 2 (Trn) MatC  $\equiv$  $\mathscr{Q}_6$  Obtain the inverse matrix of MatA (MatA<sup>-1</sup>). (Result:  $\begin{bmatrix} 1 & -1 \\ -1 & 2 \end{bmatrix}$ ) **Note:** You cannot use  $\overline{A}$  for this input. Use the  $\overline{x}$  key to input "-1".  $AC$ **MatA** $x$ <sup>1</sup> $\equiv$  Obtain the absolute value of each element of MatB (Abs(MatB)). (Result:  $\begin{bmatrix} 2 & 1 \\ 1 & 2 \end{bmatrix}$ )  $AC$   $SHT$  $(D)$   $(Abs)$  **MatB** $\Box$ Determine the square and cube of MatA (MatA $2$ , MatA $3$ ). (Result: MatA<sup>2</sup> =  $\begin{bmatrix} 5 & 3 \\ 3 & 2 \end{bmatrix}$ , MatA<sup>3</sup> =  $\begin{bmatrix} 13 & 8 \\ 8 & 5 \end{bmatrix}$ ) **Note:** You cannot use  $\Omega$  for this input. Use  $\Omega^2$  to specify squaring, and  $\boxed{\text{SHFT}}$   $\boxed{x^2}(x^3)$  to specify cubing.  $AC$ **MatA**  $x^2$   $\Box$  $[AC]$  MatA  $[SHIF]$   $[x^2](x^3)$   $\Box$ MatAns<sub>11</sub> 6. **4** 1. MatAns11 1. MatAns<sub>11</sub> **7** 2. MatAns11 **8** 5. MatAns11 13. MatAns11

# **Vector Calculations (VCT) (fx-570MS/991MS only)**

Use the VCT Mode to perform 2-dimensional and 3-dimensional vector calculations. To perform a vector calculation, you first assign data to special vector variables (VctA, VctB, VctC), and then use the variables in the calculation as shown in the example below.

 $\mathbb{Z}$ <sup>1</sup>

 To assign (1, 2) to VctA and (3, 4) to VctB, and then perform the following calculation:  $(1, 2) + (3, 4)$ 

- 1. Press  $[MOE]$   $[MOE]$   $[MOE]$   $[3]$   $(VCT)$  to enter the VCT Mode.
- 2. Press  $\boxed{\text{S}}$  (VCT)  $\boxed{1}$  (Dim)  $\boxed{1}$  (A).  $\boxed{VctA(m) \text{ m}}$ ?
- 3. Input the dimensions of VctA:  $2 \equiv$ .
	- This will display the Vector Editor for input of the 2-dimensional vector for VctA.

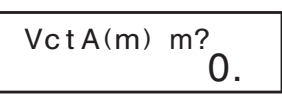

 Arrow indicates direction you should scroll to view other elements.

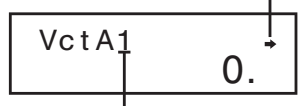

Dimensions of vector

- 4. Input the elements of VctA:  $1 \equiv 2 \equiv$ .
- 5. Perform the following key operation:  $\boxed{5}$  (VCT)  $\boxed{1}$  (Dim)  $\boxed{2}$  (B)  $2 \n\mathrel{\boxdot}$ .
	- This will display the Vector Editor for input of the 2-dimensional vector for VctB.
- 6. Input the elements of VctB:  $3 \equiv 4 \equiv$ .
- 7. Press AC to advance to the calculation screen, and perform the calculation (VctA + VctB):  $\sqrt{\frac{5}{5}}$ (VCT) 3 (Vct) 1 (A)  $\boxed{+}$   $\boxed{\frac{1}{5}}$  $(VCT)$  3 (Vct) 2 (B)  $\equiv$ .
	- This will display the VctAns screen with the calculation results.

Vc t A+Vc t B\_  $\Omega$ .

Vc t Ans1 4.

 **Note:** "VctAns" stands for "Vector Answer Memory". See "Vector Answer Memory" for more information.

## **Vector Answer Memory**

Whenever the result of a calculation executed in the VCT Mode is a vector, the VctAns screen will appear with the result. The result also will be assigned to a variable named "VctAns".

The VctAns variable can be used in calculations as described below.

- To insert the VctAns variable into a calculation, perform the following key operation:  $\sqrt{\frac{5}{5}}$  (VCT)  $\sqrt{3}$  (Vct)  $\sqrt{4}$  (Ans).
- Pressing any one of the following keys while the VctAns screen is displayed will switch automatically to the calculation screen:  $\mathbf{F}$ ,  $\Box$ ,  $\boxtimes$ ,  $\Box$ . The calculation screen will show the VctAns variable followed by the operator for the key you pressed.

# **Assigning and Editing Vector Variable Data**

 **Important:** The following operations are not supported by the Vector Editor:  $M$ ,  $M$ ,  $M$   $\rightarrow$   $M$   $(M$ ,  $M$ ,  $M$   $\rightarrow$   $M$   $\rightarrow$   $M$   $\rightarrow$   $M$   $\rightarrow$   $M$   $\rightarrow$   $M$   $\rightarrow$   $M$   $\rightarrow$   $M$ also cannot be input with the Vector Editor.

#### **To assign new data to a vector variable:**

- 1. Press  $\left[\frac{1}{5}\right]$  (VCT)  $\left[\frac{1}{1}\right]$  (Dim), and then, on the menu that appears, select the vector variable to which you want to assign data.
- 2. On the next menu that appears, input the dimensions.
- 3. Use the Vector Editor that appears to input the elements of the vector.

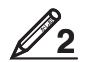

To assign  $(2, -1, 2)$  to VctC

 $[SHIF]$  5 (VCT) 1 (Dim) 3 (C) 3  $\Box$ 

2.

Vct<sub>C1</sub>

#### **To edit the elements of a vector variable:**

1. Press  $\lim_{n \to \infty}$  (5) (VCT)  $\boxed{2}$  (Edit), and then, on the menu that appears, select the vector variable you want to edit.

 $2 \boxdot \boxdot 1 \boxdot 2 \boxdot$ 

- 2. Use the Vector Editor that appears to edit the elements of the vector.
	- Use the  $\bigcirc$  and  $\bigcirc$  keys to display the element you want to edit. Input a new value and then press  $\Xi$ .

#### **Vector Calculation Examples**

The following examples use VctA =  $(1, 2)$  and VctB =  $(3, 4)$  from  $\mathcal{D}_1$ , and VctC =  $(2, -1, 2)$  from  $\mathscr{D}_2$ . You can input a vector variable into a key operation by pressing  $\boxed{\overline{\text{S}}$  (VCT)  $\boxed{3}$  (Vct) and then pressing one of the following number keys:  $\lceil \cdot \rceil(A)$ ,  $\lceil 2 \rceil(B)$ ,  $\lceil 3 \rceil(C)$ .

 $3 \times$  VctA = (3, 6) (Vector scalar multiplication),  $3 \times$  VctA  $-$  VctB = (0, 2) (Calculation example using VctAns) **3**

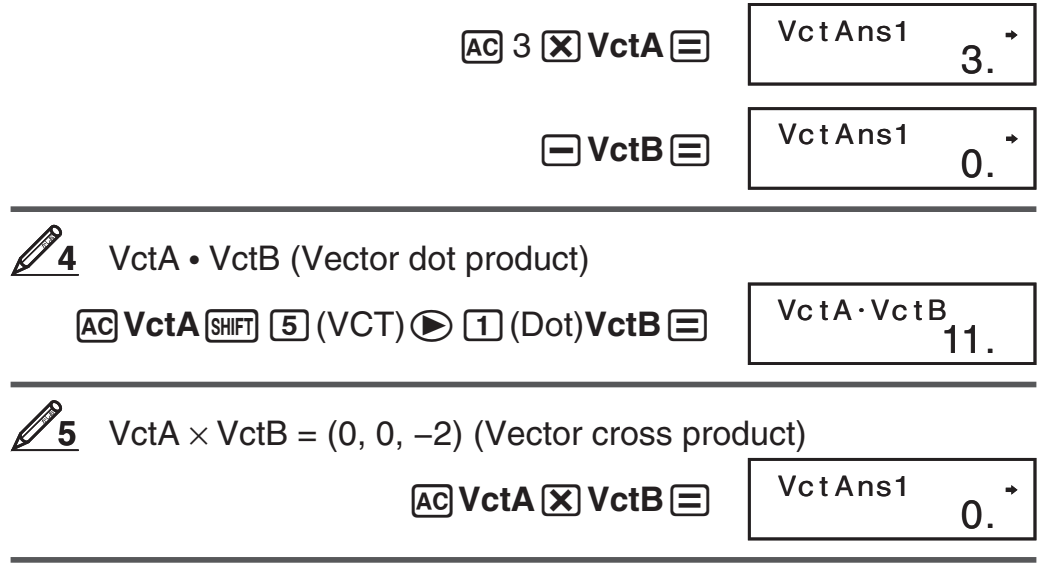

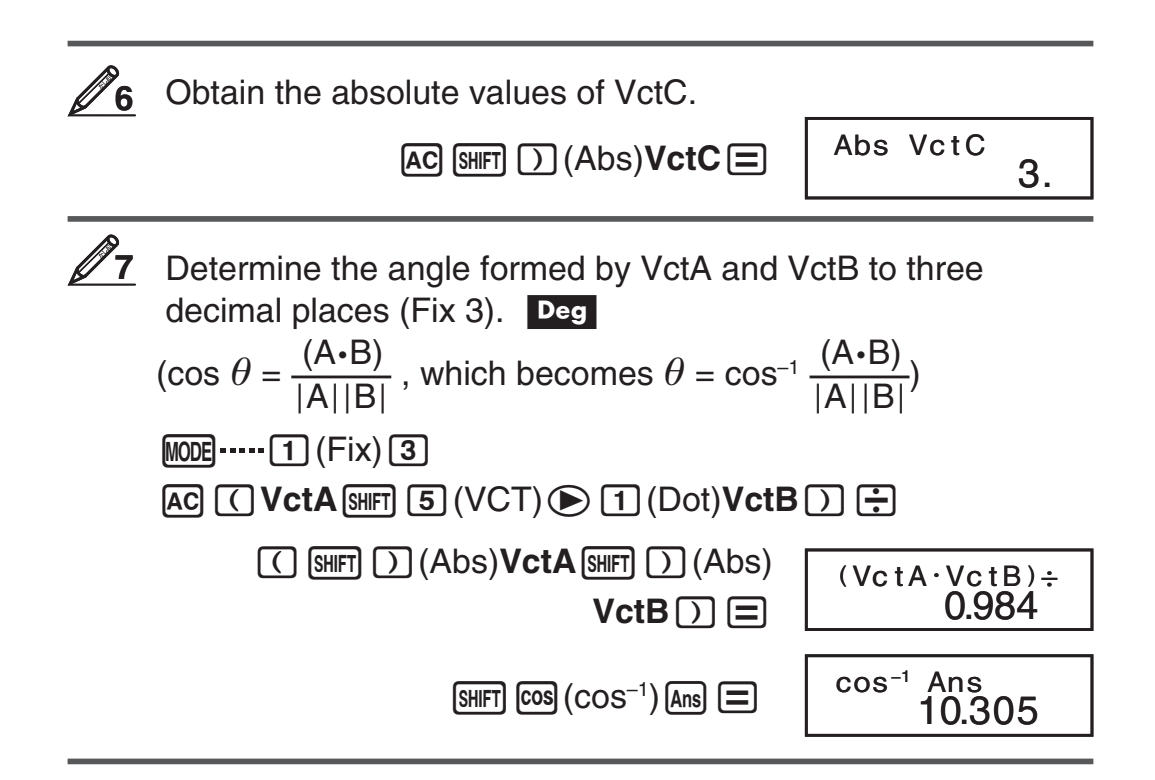

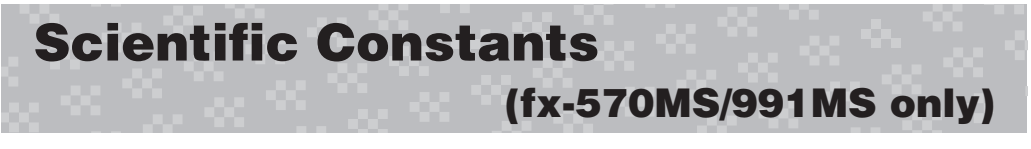

Your calculator comes with 40 built-in scientific constants that can be used in any mode besides BASE. Each scientific constant is displayed as a unique symbol (such as  $\pi$ ), which can be used inside of calculations.

To input a scientific constant into a calculation, press  $\overline{conv}$  and then input the two-digit number that corresponds to the constant you want.

To input the scientific constant  $C_0$  (speed of light in a vacuum), and display its value

**AC** CONST

CONST--

 $28(C<sub>0</sub>)$ C0

299,792,458.

The following shows the two-digit numbers for each of the scientific constants.

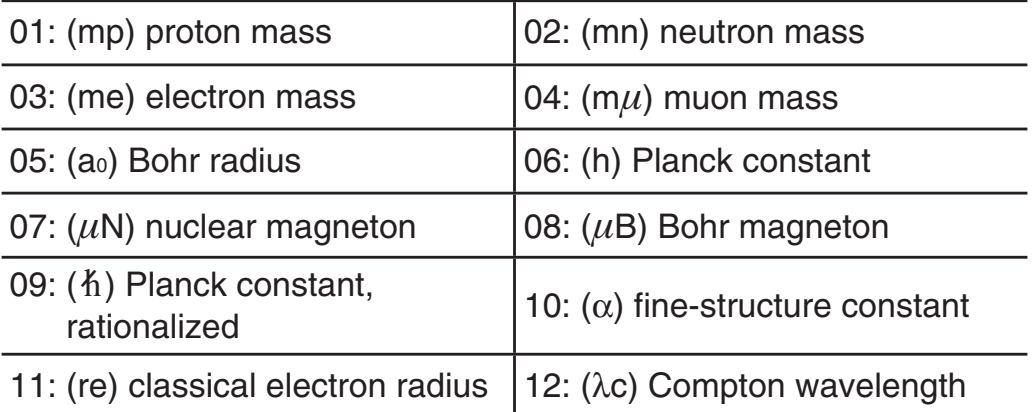

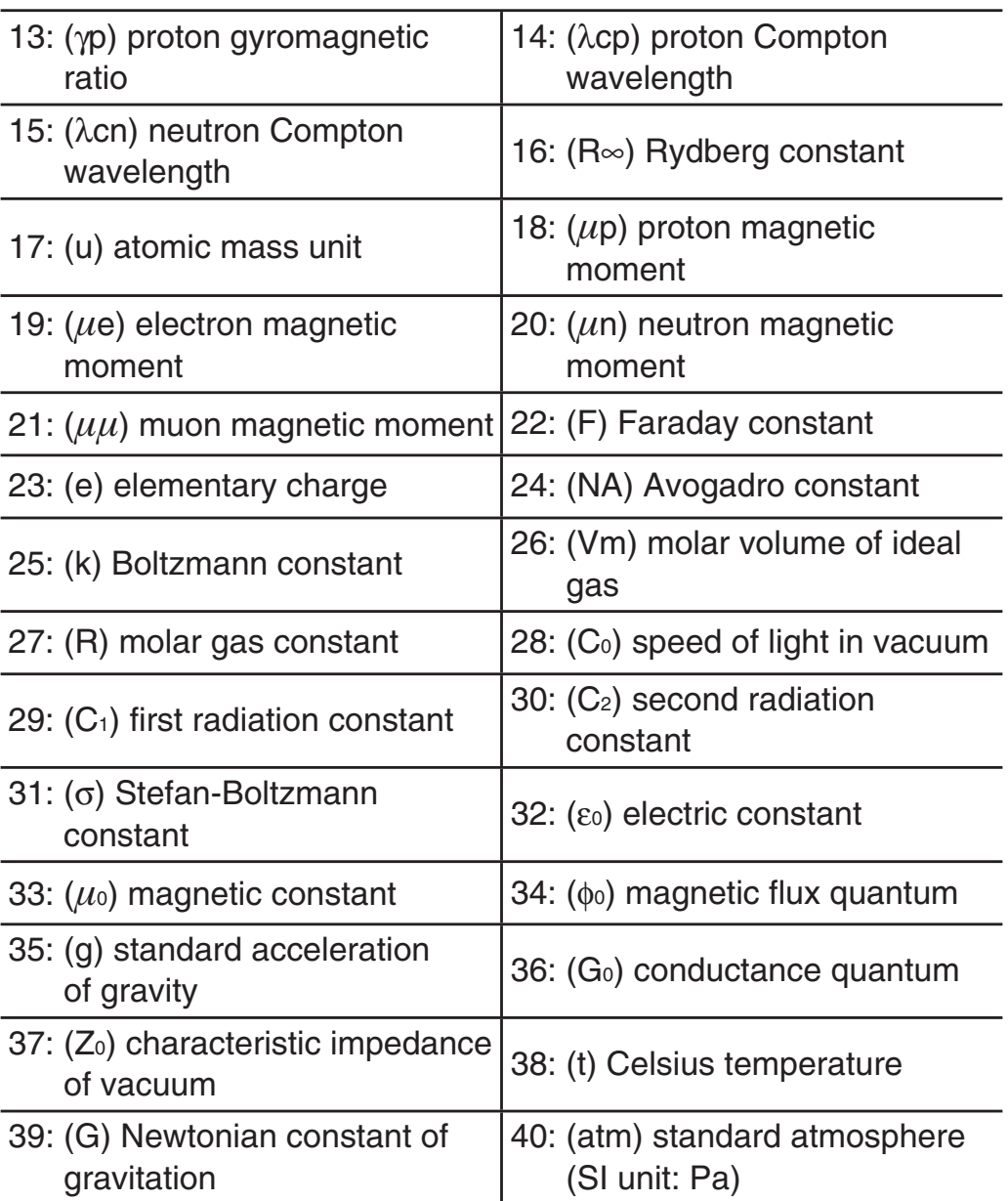

The values are based on CODATA recommended values (2010).

# **Metric Conversion**

 **(fx-570MS/991MS only)** 

The calculator's built-in metric conversion commands make it simple to convert values from one unit to another. You can use the metric conversion commands in any calculation mode except for BASE. To input a metric conversion command into a calculation, press

[SHIFT] [CONV] and then input the two-digit number that corresponds to the command you want. When inputting a negative value, enclose it within parentheses  $\Box$ ,  $\Box$ .

To convert –31°C into Fahrenheit

 $AC$   $\odot$   $\odot$  31  $\odot$  SHIFT  $[CONV]$  $38$ (°C  $\blacktriangleright$ °F) $\equiv$ 

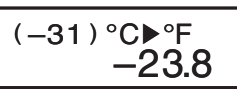

The following shows the two-digit numbers for each of the metric conversion commands.

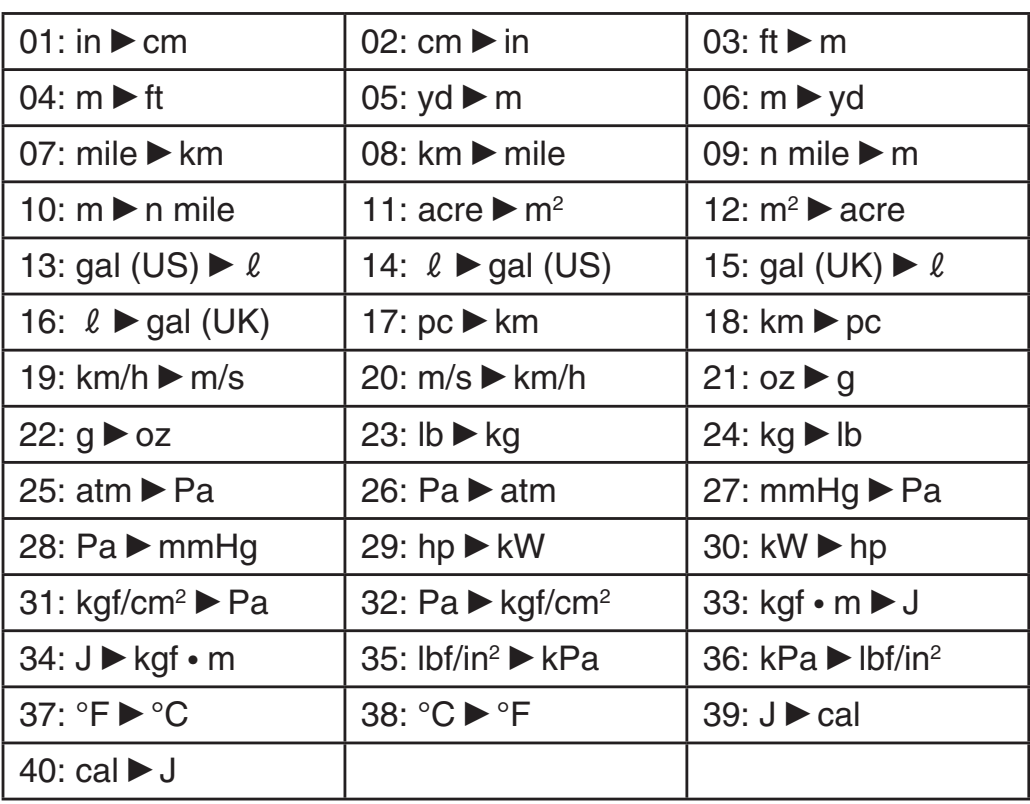

Conversion formula data is based on the "NIST Special Publication 811 (2008)".

Note: The J<sup>o</sup>cal command performs conversion for values at a temperature of 15°C.

# **Calculation Ranges, Number of Digits, and Precision**

## **Calculation Range and Precision**

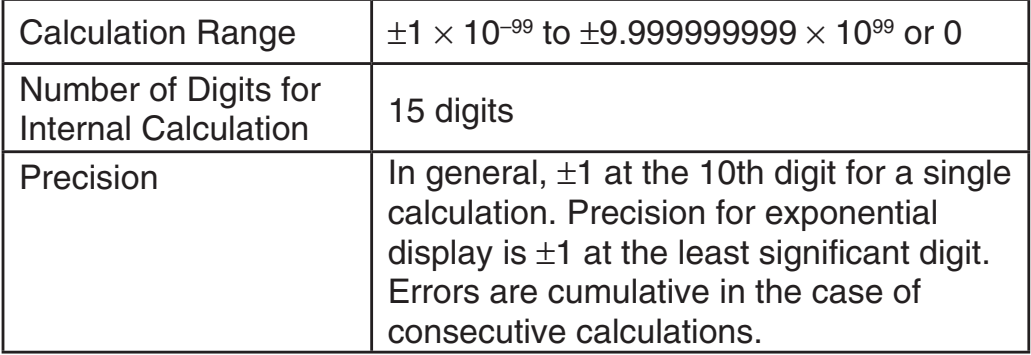

#### **Function Calculation Input Ranges and Precision**

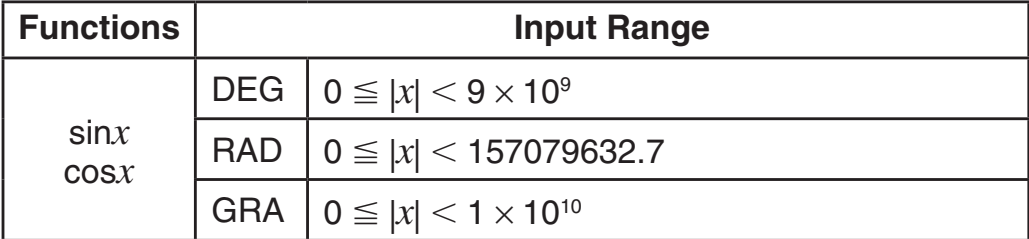

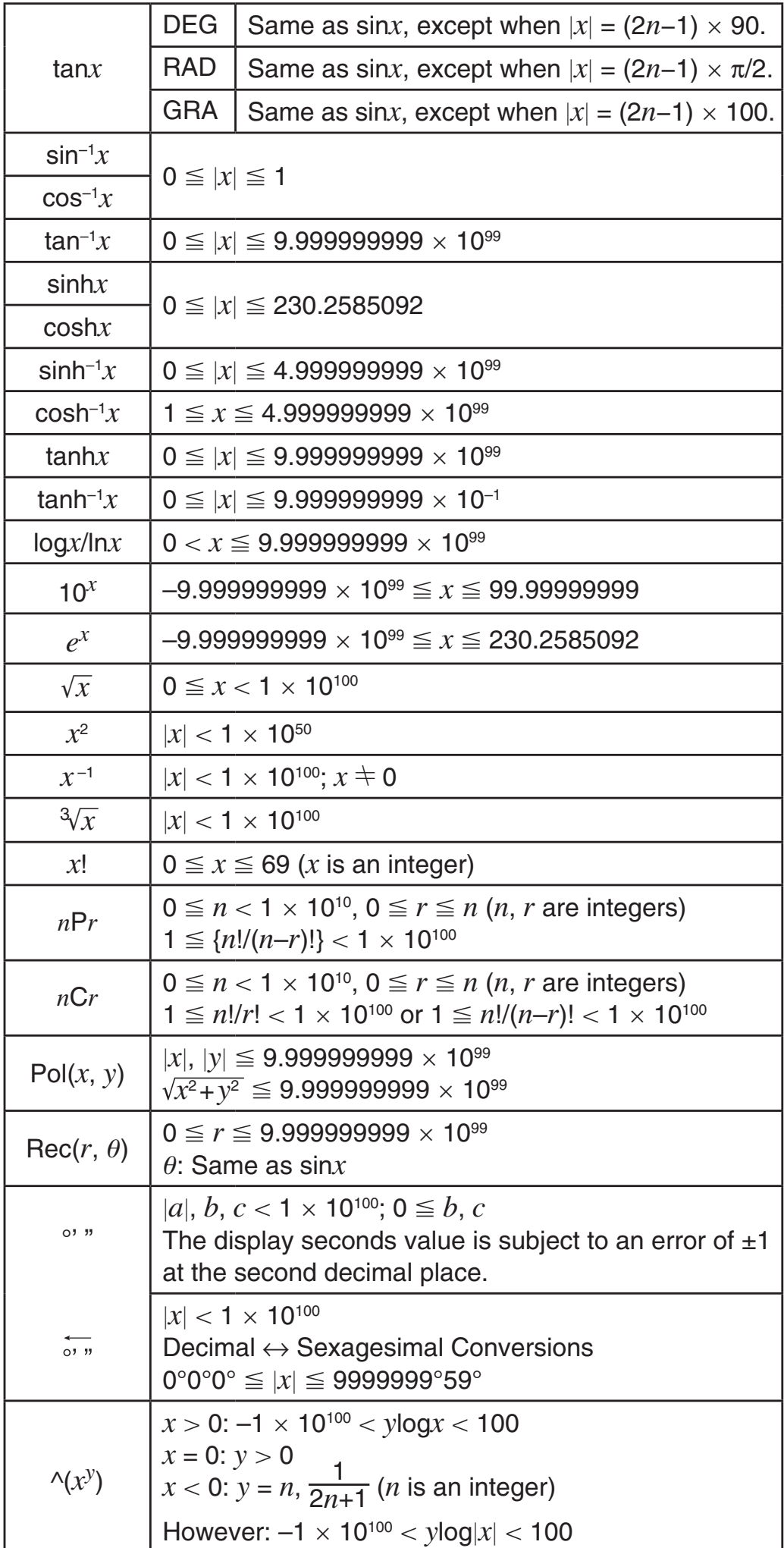

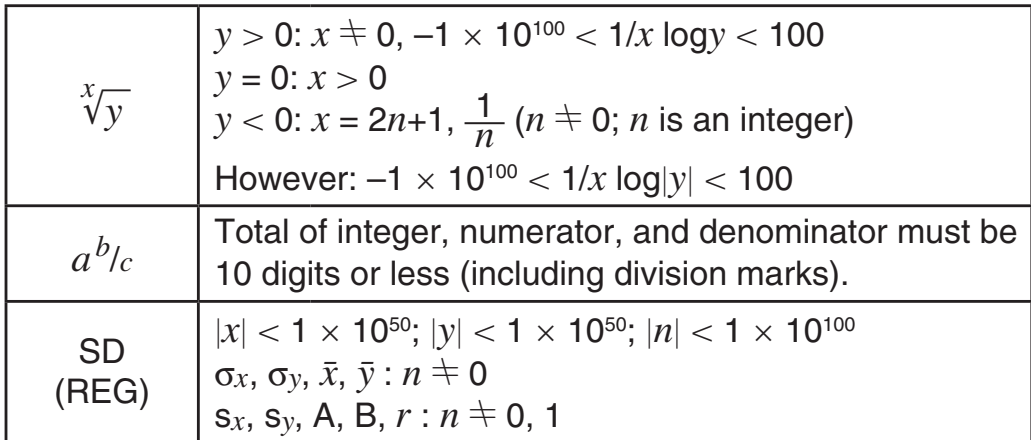

- Precision is basically the same as that described under "Calculation Range and Precision", above.
- Calculations that use any of the functions or settings shown below require consecutive internal calculations to be performed, which can cause accumulation of error that occurs with each calculation.  $\sqrt{(x^y)}$ ,  $\sqrt[x]{y}$ ,  $\sqrt[x]{y}$ ,  $x!$ ,  $nPr$ ,  $nCr$ ;  $\degree$ ,  $\degree$ ,  $\degree$  (angle unit: radians);  $\sigma_x$ ,  $s_x$ ,

regression coefficient.

- Error is cumulative and tends to be large in the vicinity of a function's singular point and inflection point.
- During statistical calculation, error is cumulative when data values have a large number of digits and the differences between data values is small. Error will be large when data values are greater than six digits.

#### **Error Messages**

The calculator will display an error message whenever an error occurs for any reason during a calculation.

- Press  $\bigcirc$  or  $\bigcirc$  to return to the calculation screen. The cursor will be positioned at the location where the error occurred, ready for input. Make the necessary corrections to the calculation and execute it again.
- Press AC to return to the calculation screen. Note that this also clears the calculation that contained the error.

#### **Math ERROR**

**Cause:** • The intermediate or final result of the calculation you are performing exceeds the allowable calculation range. • Your input exceeds the allowable input range. • The calculation you are performing contains an illegal mathematical operation (such as division by zero).

 **Action:** • Check the input values and reduce the number of digits. • When using independent memory or a variable as the argument of a function, make sure that the memory or variable value is within the allowable range for the function.

#### **Stack ERROR**

 **Cause:** • The calculation you are performing has caused the capacity of the numeric stack or the command stack to be exceeded. • The calculation you are performing has caused the capacity of the matrix or vector stack to be exceeded.

**Action:** • Simplify the calculation expression. • Try splitting the calculation into two or more parts.

#### **Syntax ERROR**

**Cause:** There is a problem with the format of the calculation you are performing.

**Action:** Make necessary corrections.

#### **Arg ERROR**

 **Cause:** Improper use of an argument.  **Action:** Make necessary corrections.

#### **Dim ERROR (MAT and VCT Modes only)**

 **Cause:** • The matrix or vector you are trying to use in a calculation was input without specifying its dimension. • You are trying to perform a calculation with matrices or vectors whose dimensions do not allow that type of calculation.

**Action:** • Specify the dimension of the matrix or vector and then perform the calculation again. • Check the dimensions specified for the matrices or vectors to see if they are compatible with the calculation.

#### **Can't solve Error (SOLVE feature only)**

 **Cause:** The calculator could not obtain a solution.

 **Action:** • Check for errors in the equation that you input. • Input a value for the solution variable that is close to the expected solution and try again.

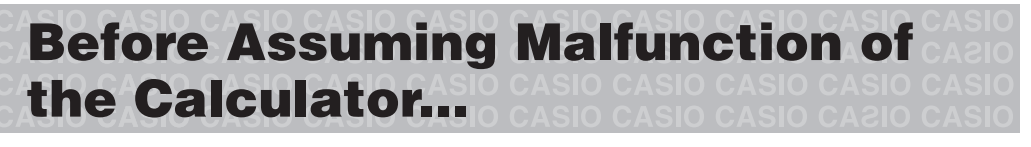

Perform the following steps whenever an error occurs during a calculation or when calculation results are not what you expected. Note that you should make separate copies of important data before performing these steps.

- 1. Check the calculation expression to make sure that it does not contain any errors.
- 2. Make sure that you are using the correct mode for the type of calculation you are trying to perform.
- 3. If the above steps do not correct your problem, press the [ON] key.
- 4. Initialize all modes and settings. See "Initializing Calculation Mode and Setup".

# **Replacing the Battery**

**Important:** Removing the battery will cause all of the calculator's memory contents to be deleted.

- 1. Press  $[SHFT]$   $[AC]$  (OFF) to turn off the calculator.
	- To ensure that you do not accidentally turn on power while replacing the battery, slide the hard case onto the front of the calculator (fx-570MS).
- 2. Remove the cover as shown in the illustration and replace the battery, taking care that its plus (+) and minus (–) ends are facing correctly.

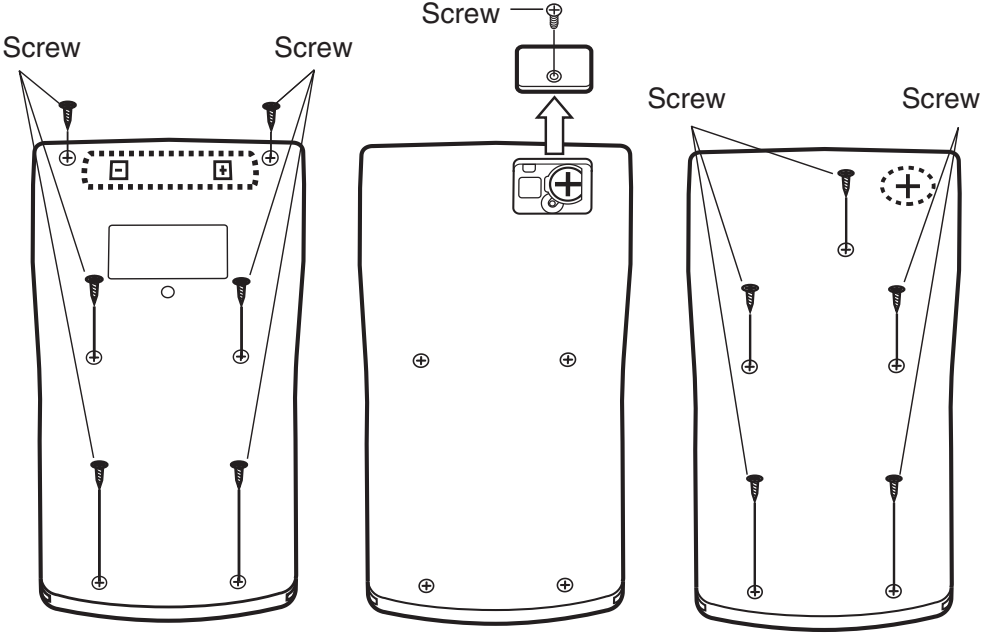

**fx-100MS fx-570MS fx-115MS/991MS** 

- 3. Replace the cover.
- 4. Initialize the calculator:  $[OM]$   $[SM]$   $[COM]$   $[CH]$   $[3]$   $(All)$   $[=]$ 
	- Do not skip the above step!

 **Specifications**

#### **Power Requirements:**

fx-100MS: AA-size battery R6P (SUM-3)  $\times$  1

fx-570MS: Button battery LR44 (GPA76)  $\times$  1

 fx-115MS/991MS: Built-in solar cell; button battery LR44 (GPA76)  $\times$  1

#### **Approximate Battery Life:**

 fx-100MS: 17,000 hours (continuous display of flashing cursor) fx-570MS: 9,000 hours (continuous display of flashing cursor) fx-115MS/991MS: 3 years (based on one hour of operation per day)

 **Power Consumption:** 0.0001 W (fx-100MS/570MS)

**Operating Temperature:** 0°C to 40°C (32°F to 104°F)

#### **Dimensions** (H×W×D)**/Approximate Weight** (including the battery)

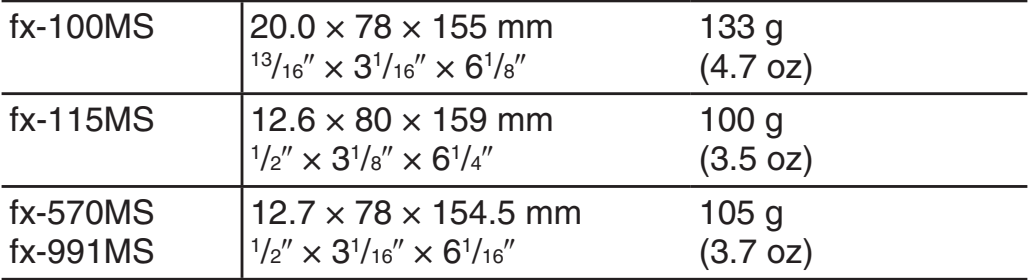

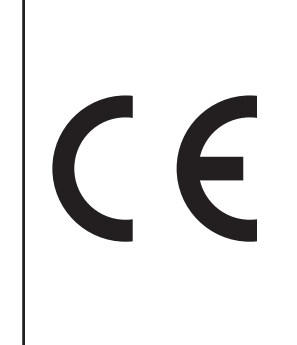

Manufacturer: CASIO COMPUTER CO., LTD. 6-2, Hon-machi 1-chome Shibuya-ku, Tokyo 151-8543, Japan

Responsible within the European Union: CASIO EUROPE GmbH Casio-Platz 1 22848 Norderstedt, Germany

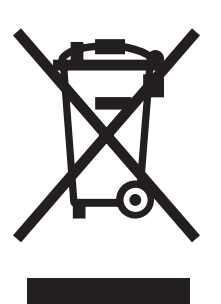

This mark applies in EU countries only.

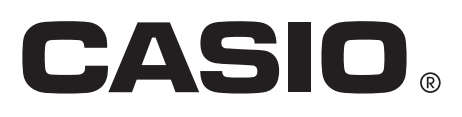

## **CASIO COMPUTER CO., LTD.**

6-2, Hon-machi 1-chome Shibuya-ku, Tokyo 151-8543, Japan

SA1211-B Printed in China

#### **© 2012 CASIO COMPUTER CO., LTD.**

Free Manuals Download Website [http://myh66.com](http://myh66.com/) [http://usermanuals.us](http://usermanuals.us/) [http://www.somanuals.com](http://www.somanuals.com/) [http://www.4manuals.cc](http://www.4manuals.cc/) [http://www.manual-lib.com](http://www.manual-lib.com/) [http://www.404manual.com](http://www.404manual.com/) [http://www.luxmanual.com](http://www.luxmanual.com/) [http://aubethermostatmanual.com](http://aubethermostatmanual.com/) Golf course search by state [http://golfingnear.com](http://www.golfingnear.com/)

Email search by domain

[http://emailbydomain.com](http://emailbydomain.com/) Auto manuals search

[http://auto.somanuals.com](http://auto.somanuals.com/) TV manuals search

[http://tv.somanuals.com](http://tv.somanuals.com/)